## **Matrox Inspector**

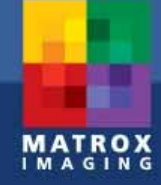

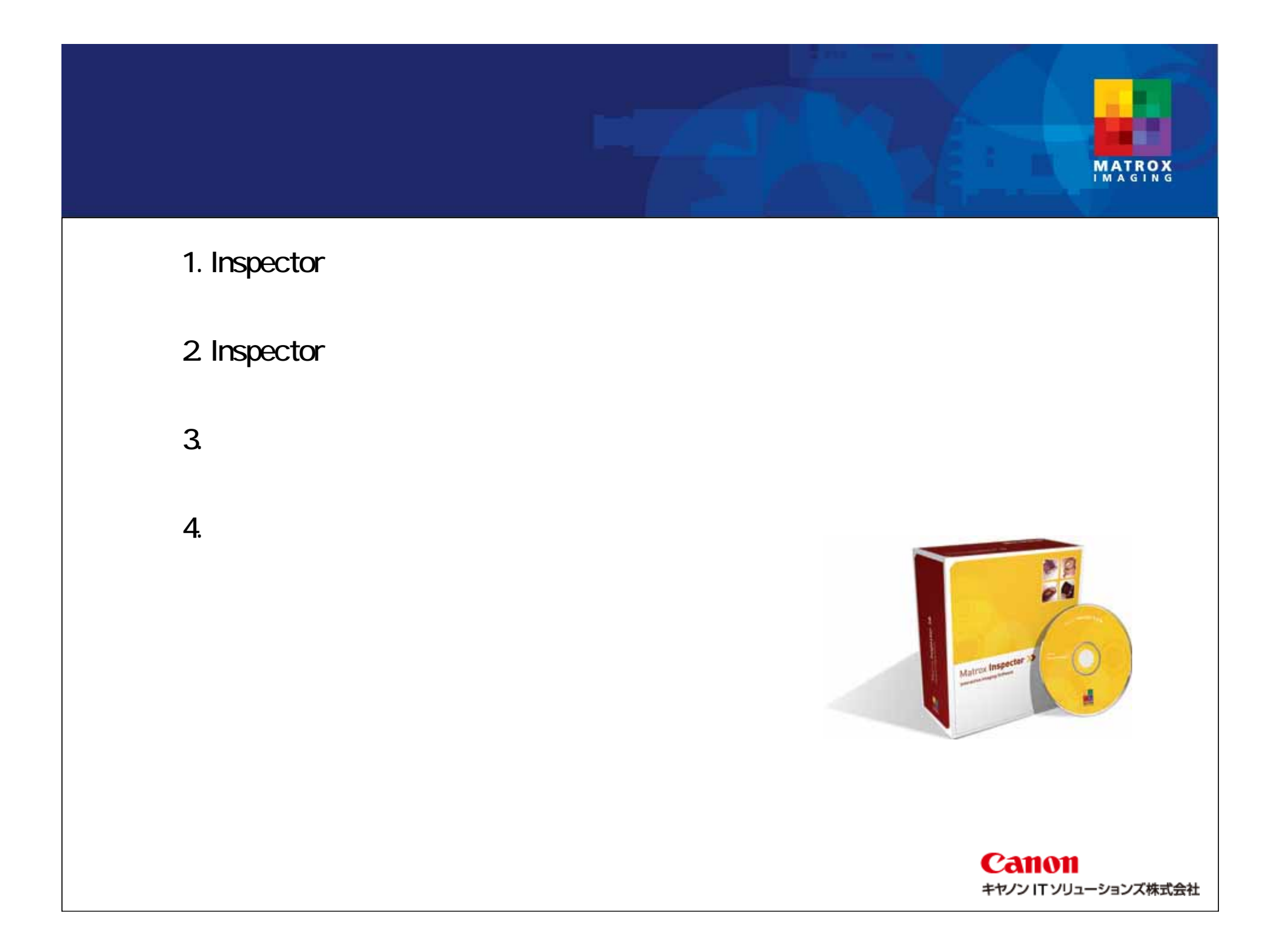

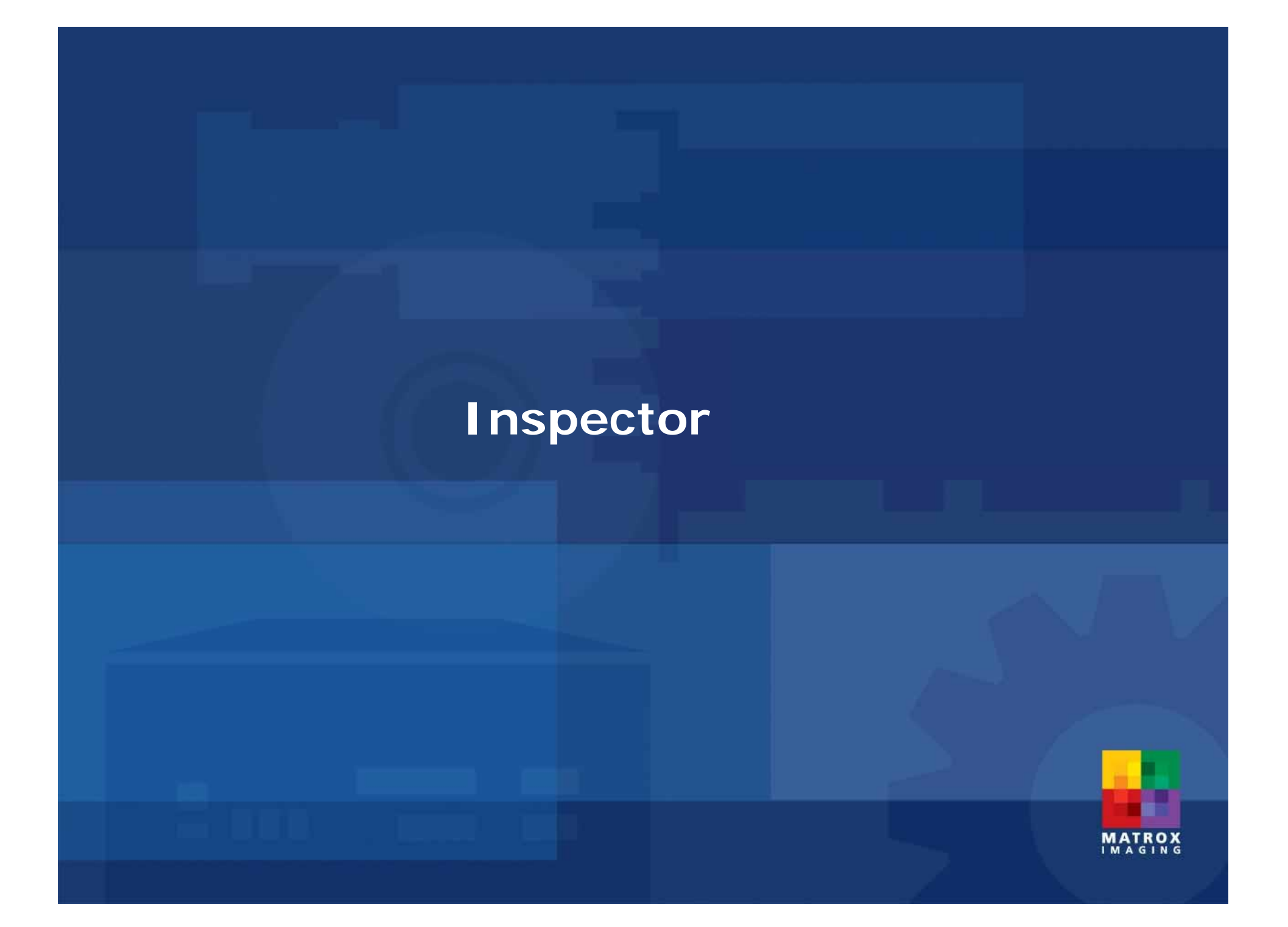

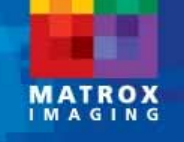

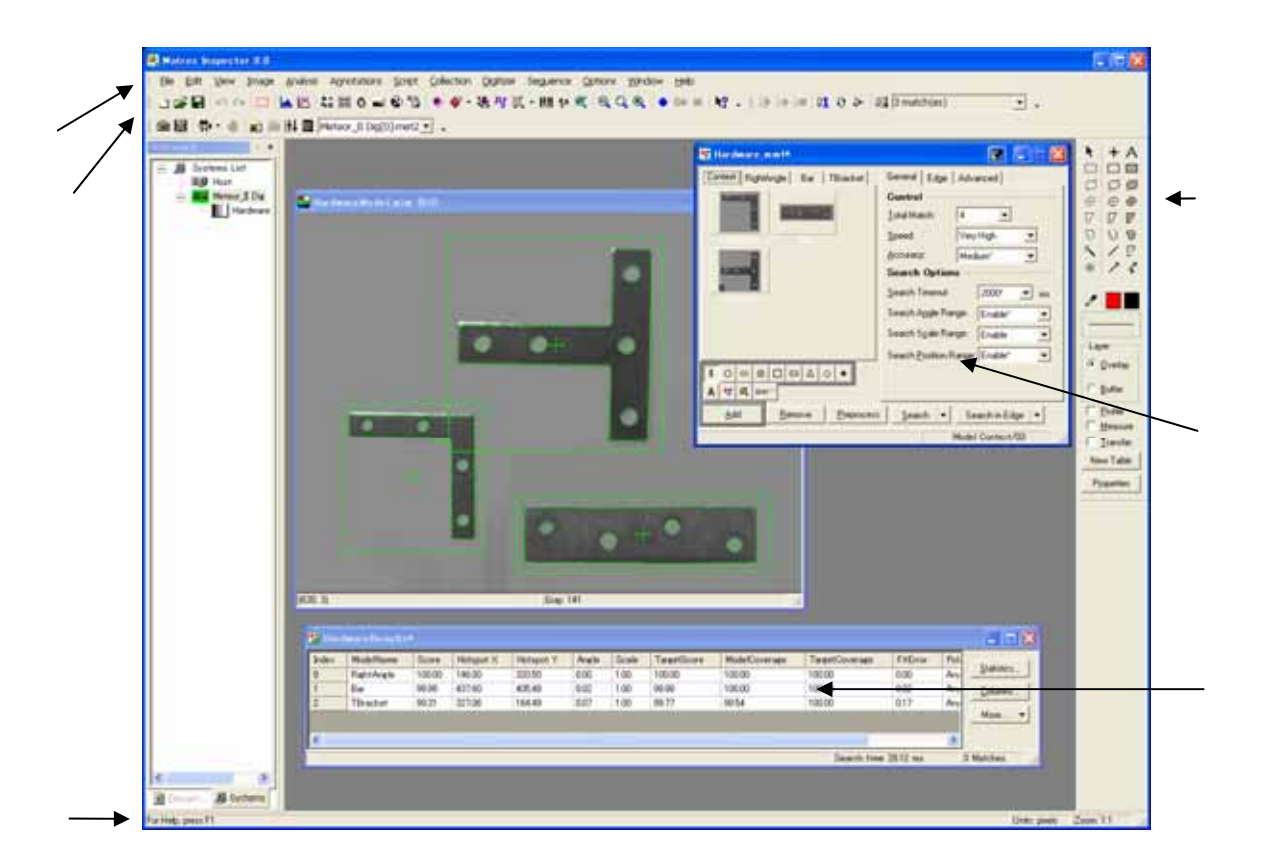

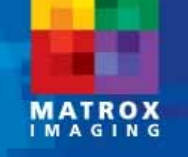

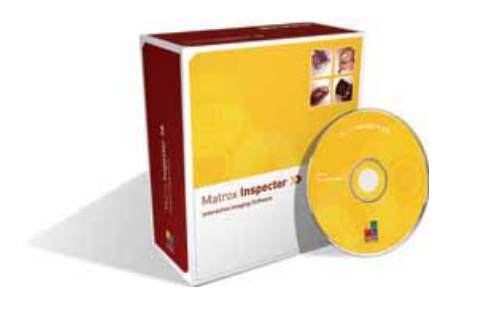

#### »

- » 1, 8, 16, 32bit Unsigned , Signed
- » 8bit RGB, HSL
- »32bit Float

#### »

- »TIFF, BMP, JPEG,JPEG2000, PNG, MIM
- »AVI, TIFF
- »RAW

»

DICOM

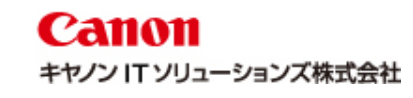

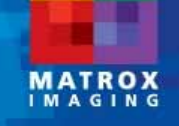

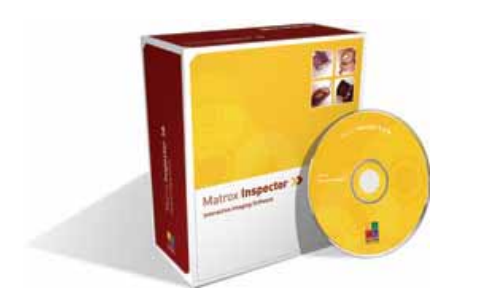

#### »

- »Matrox Morphis Family
- »Matrox Solios Family
- »Matrox Helios Family
- »Matrox Meteor-II Family

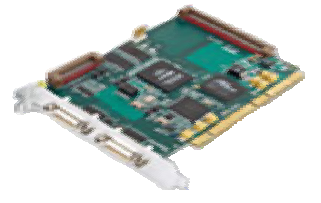

#### »

- »Mono Grab(1
- »Sequence Grab( )
- »Continuous Grab( )

#### »

» $\lambda$  ( )

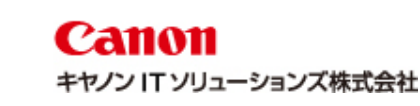

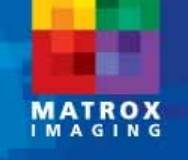

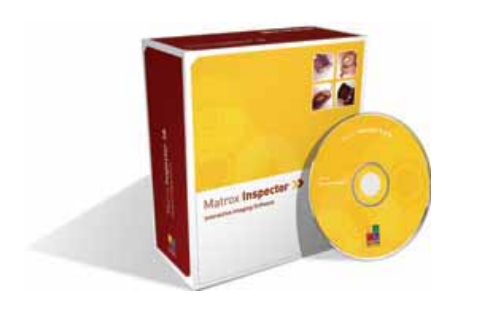

»

- » » 2 » »Mapping FFT( )
- »
- »
- »Geometric Model Finder( )
- »
- »Edge Finder
- »Measurement
- » OCR( )
- »String Reader

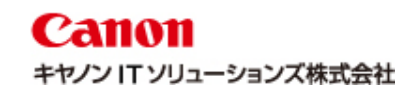

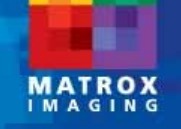

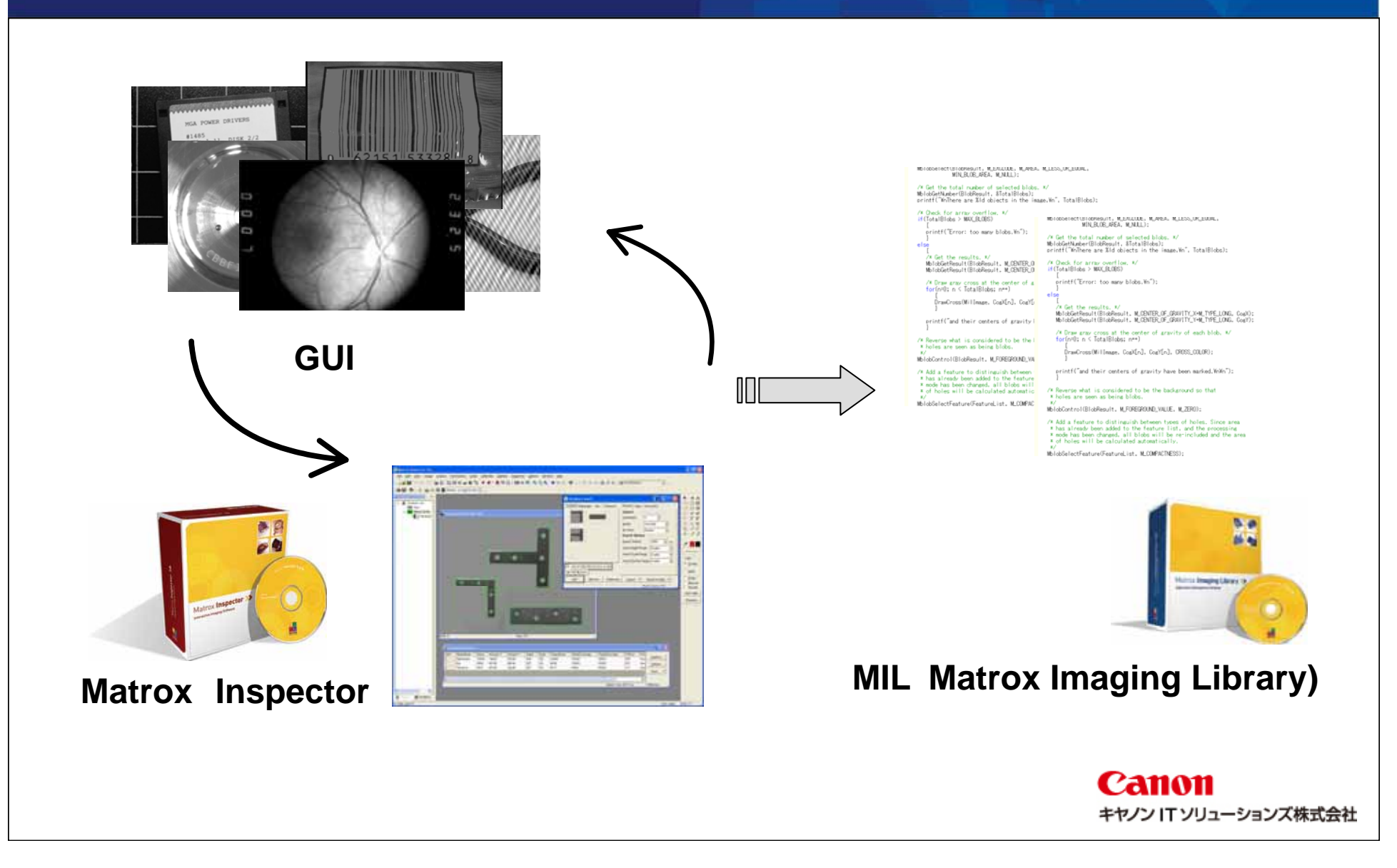

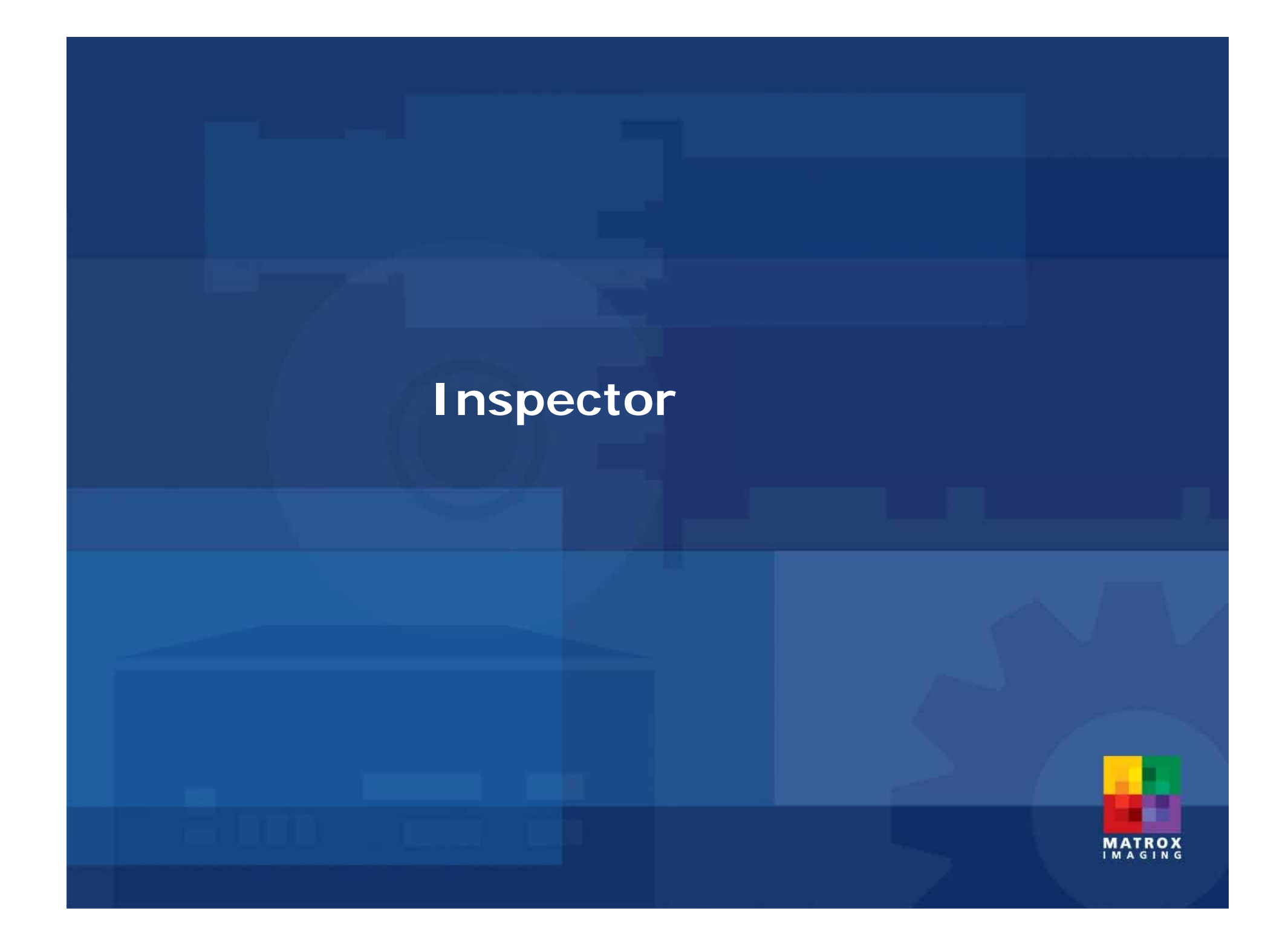

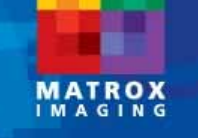

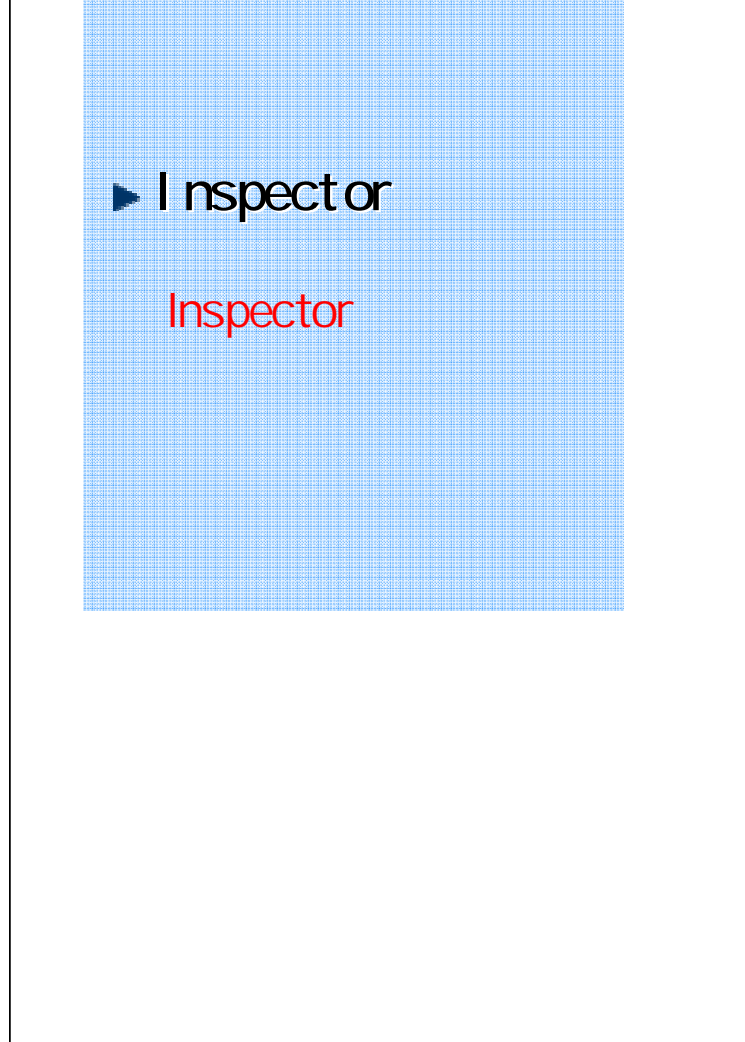

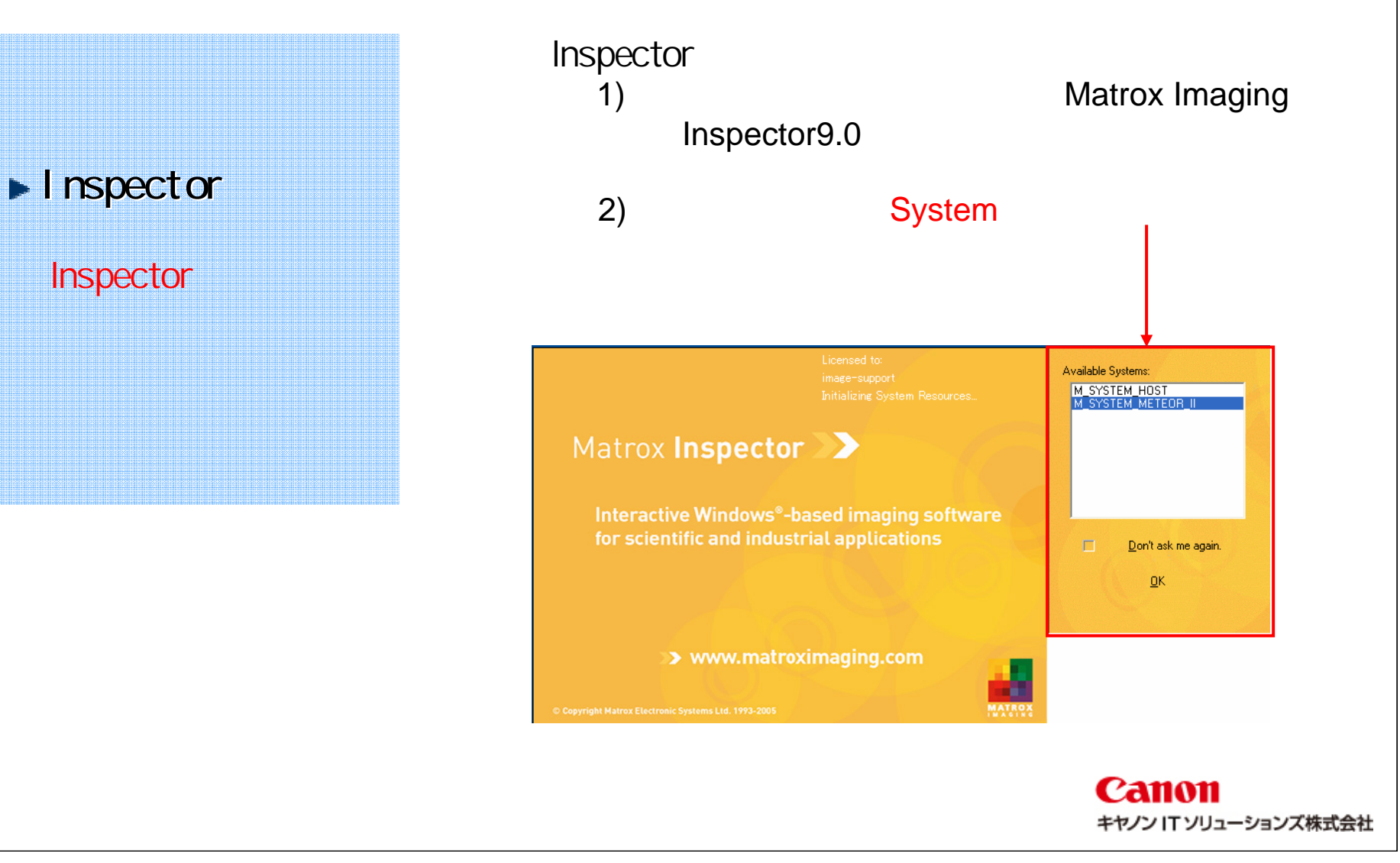

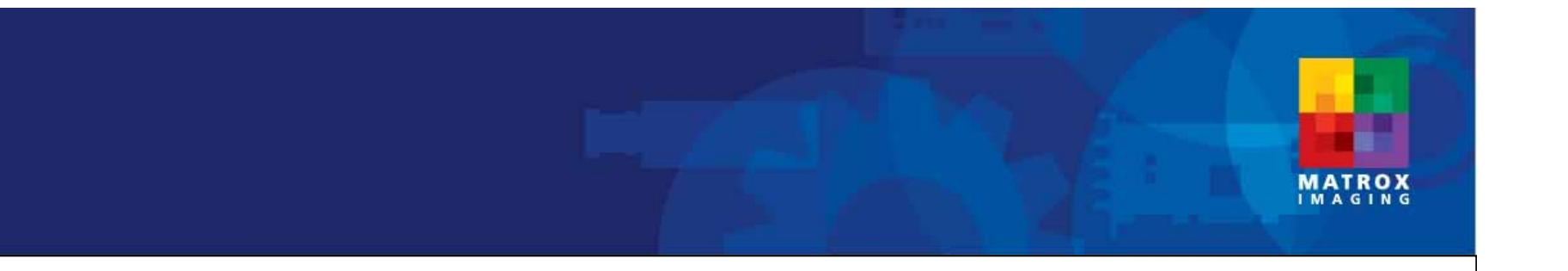

#### System(Board)

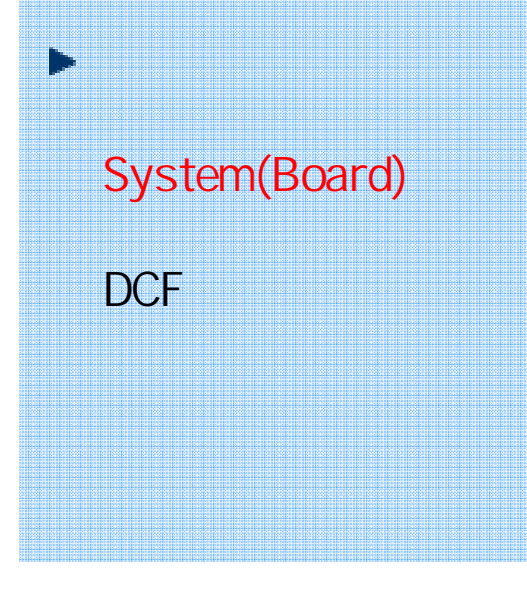

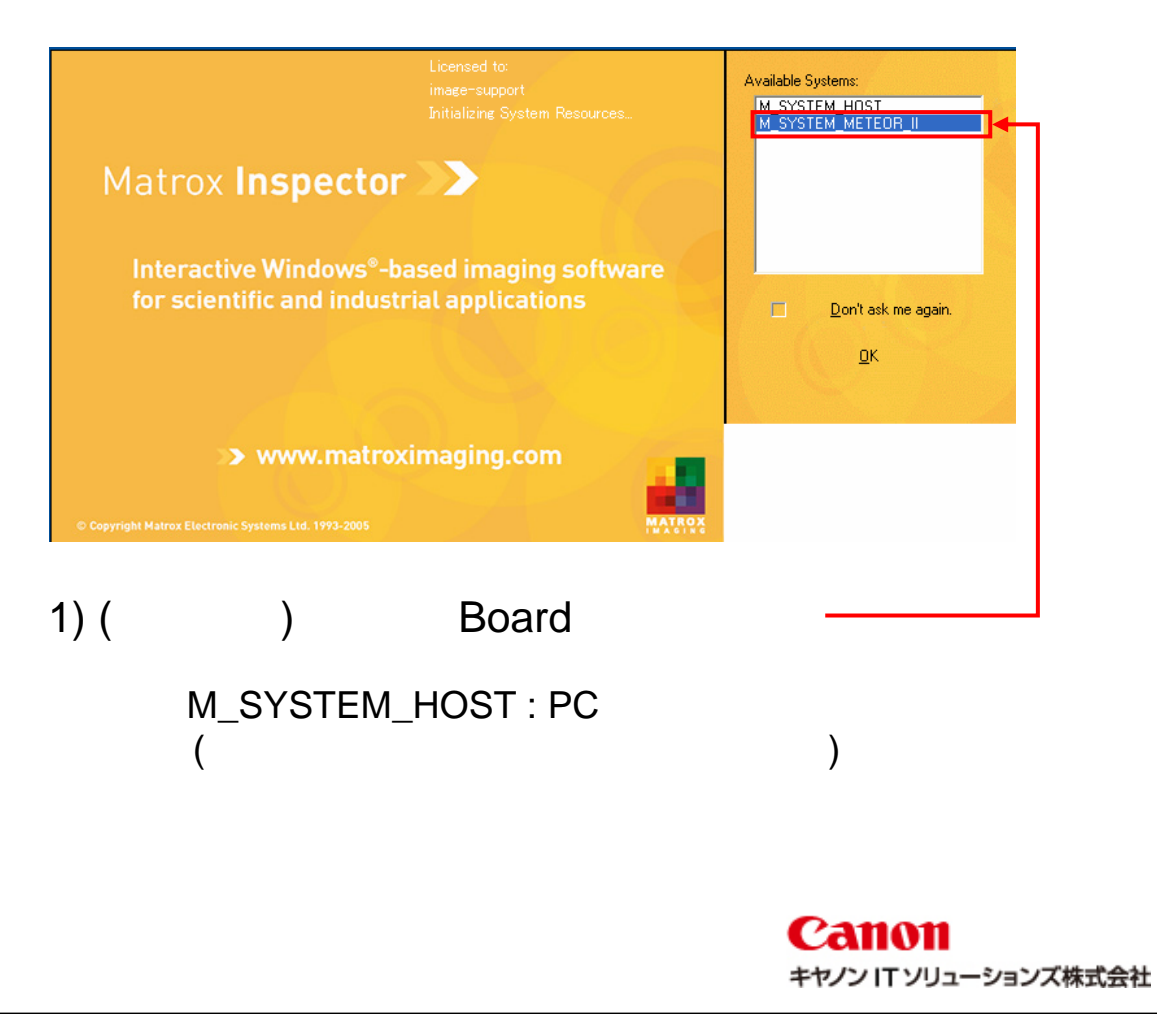

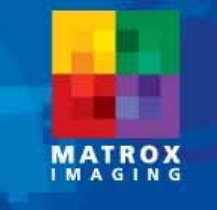

#### DCF

System(Board)

DCF

▛

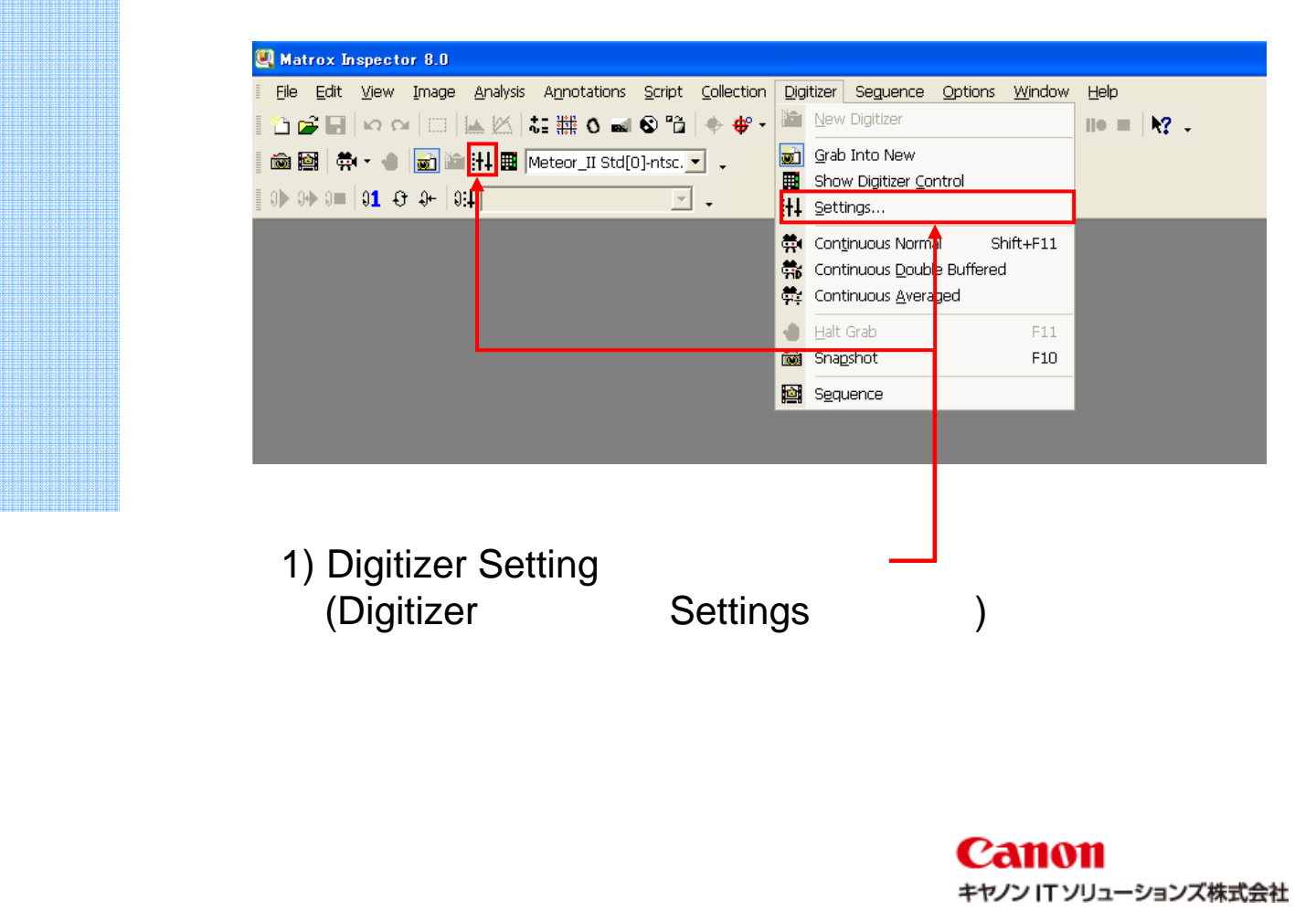

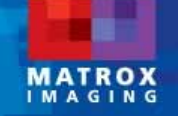

## H System(Board) DCF

### DCF ( )

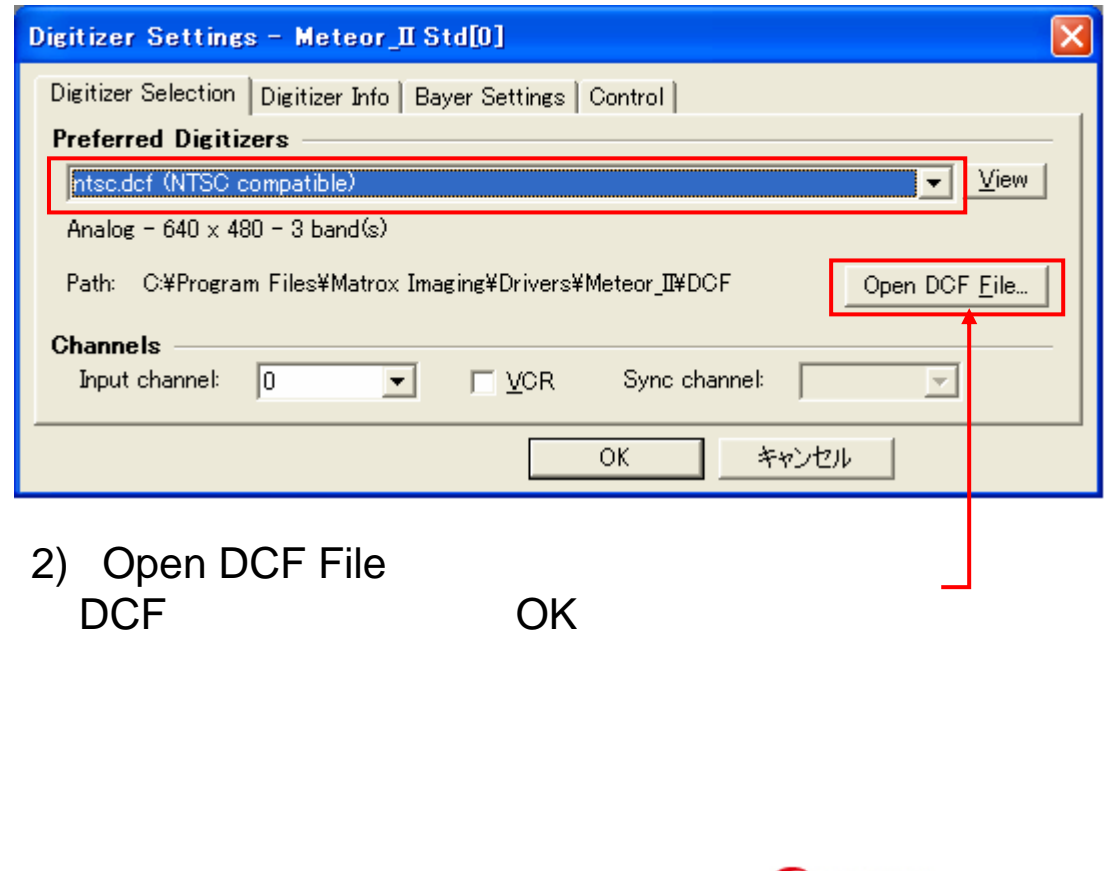

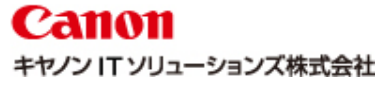

## **MATROX**

# System(Board) DCF

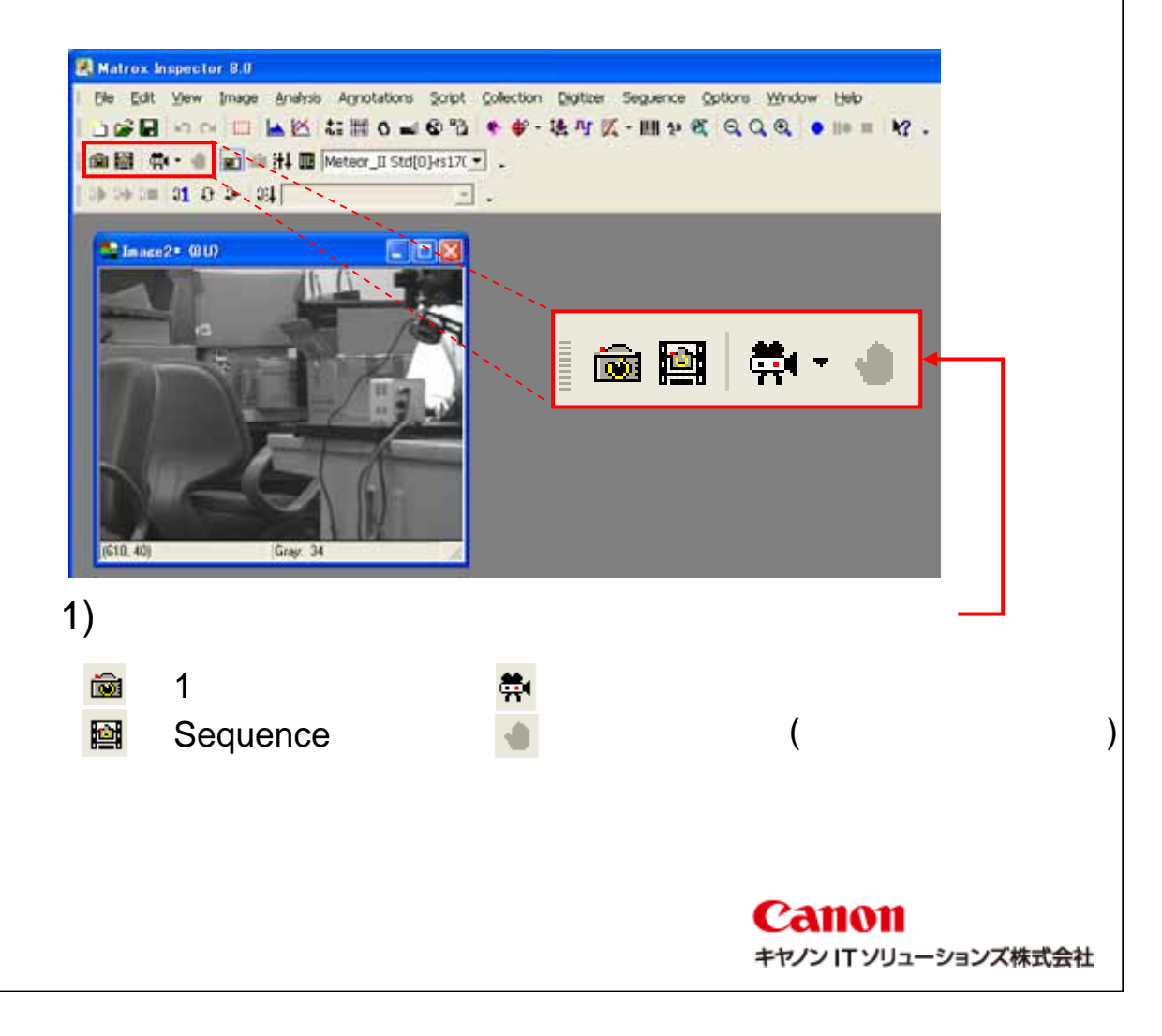

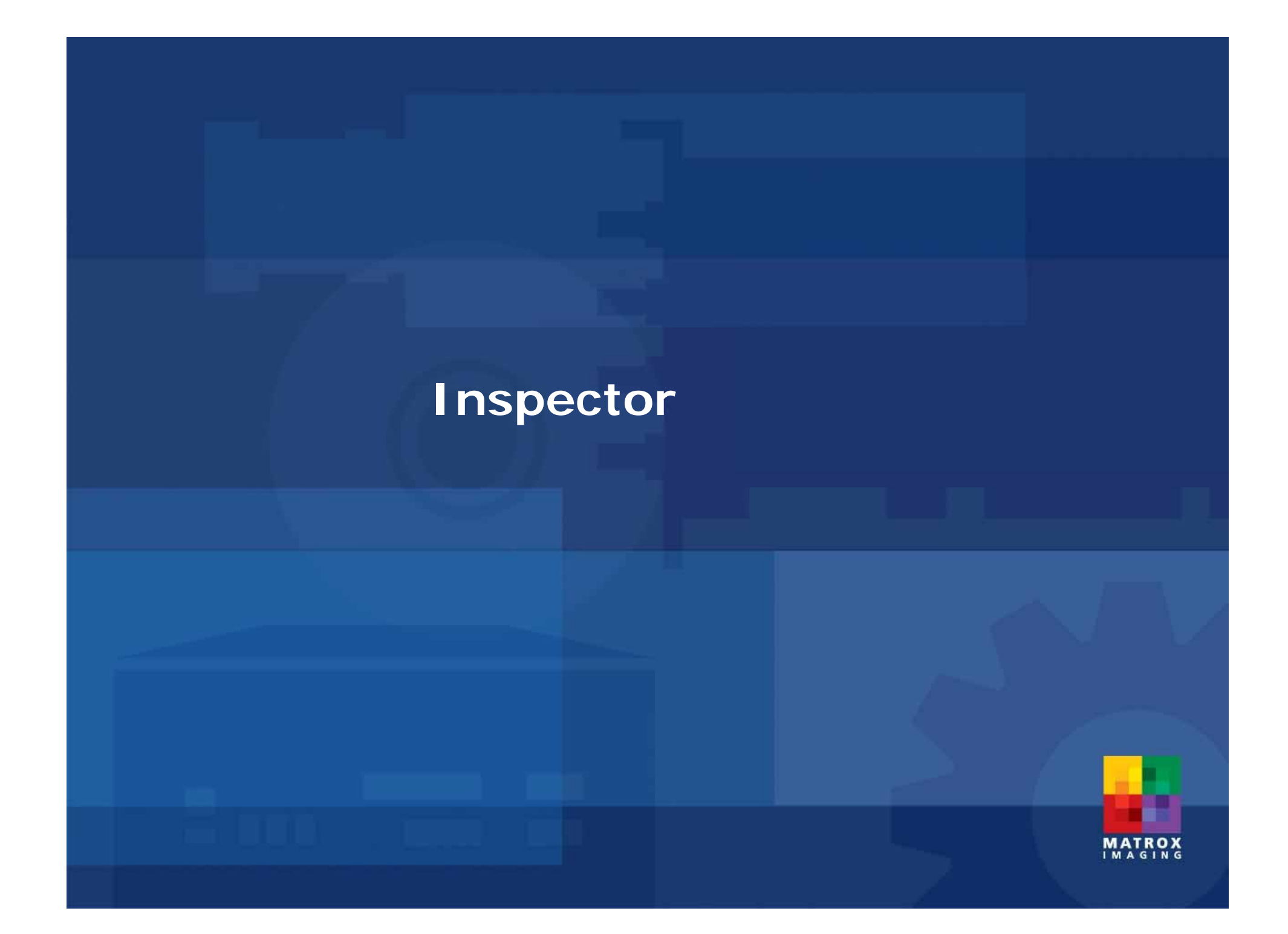

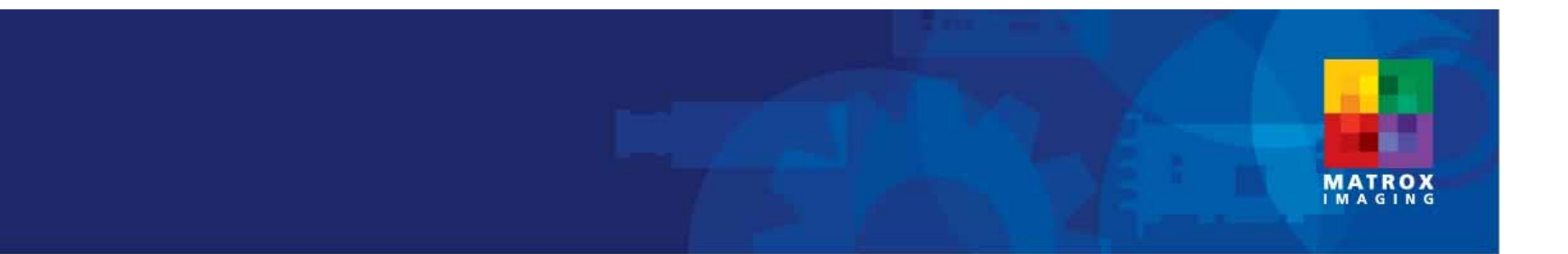

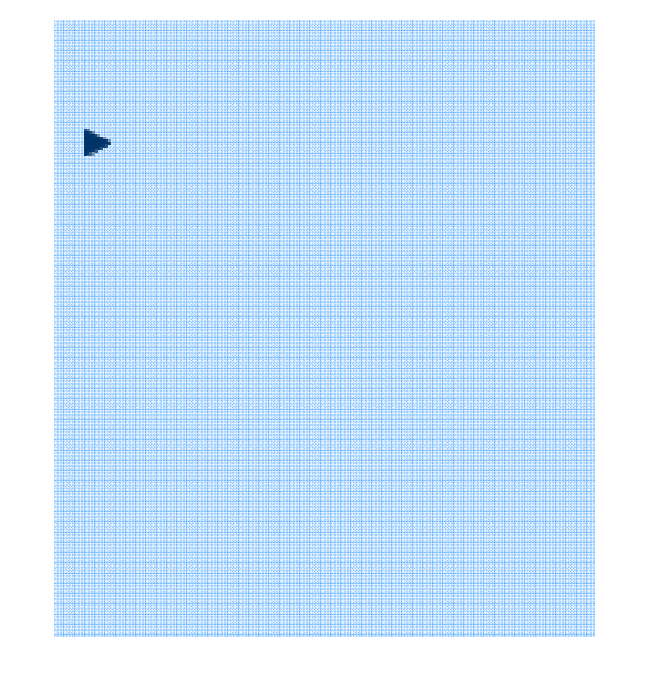

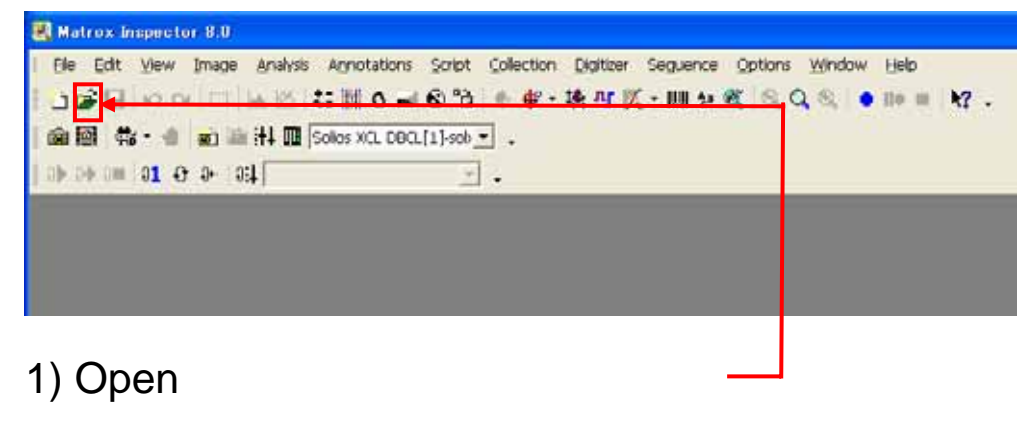

C:¥Program Files¥Matrox Imaging¥Inspector9.0¥Images BlisPac3.JPG

> **GUI** Drag & Drop

Inspector C:¥Program Files¥Matrox Imaging¥Inspector9.0¥Images

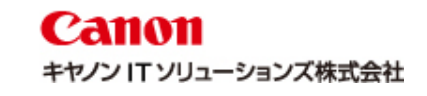

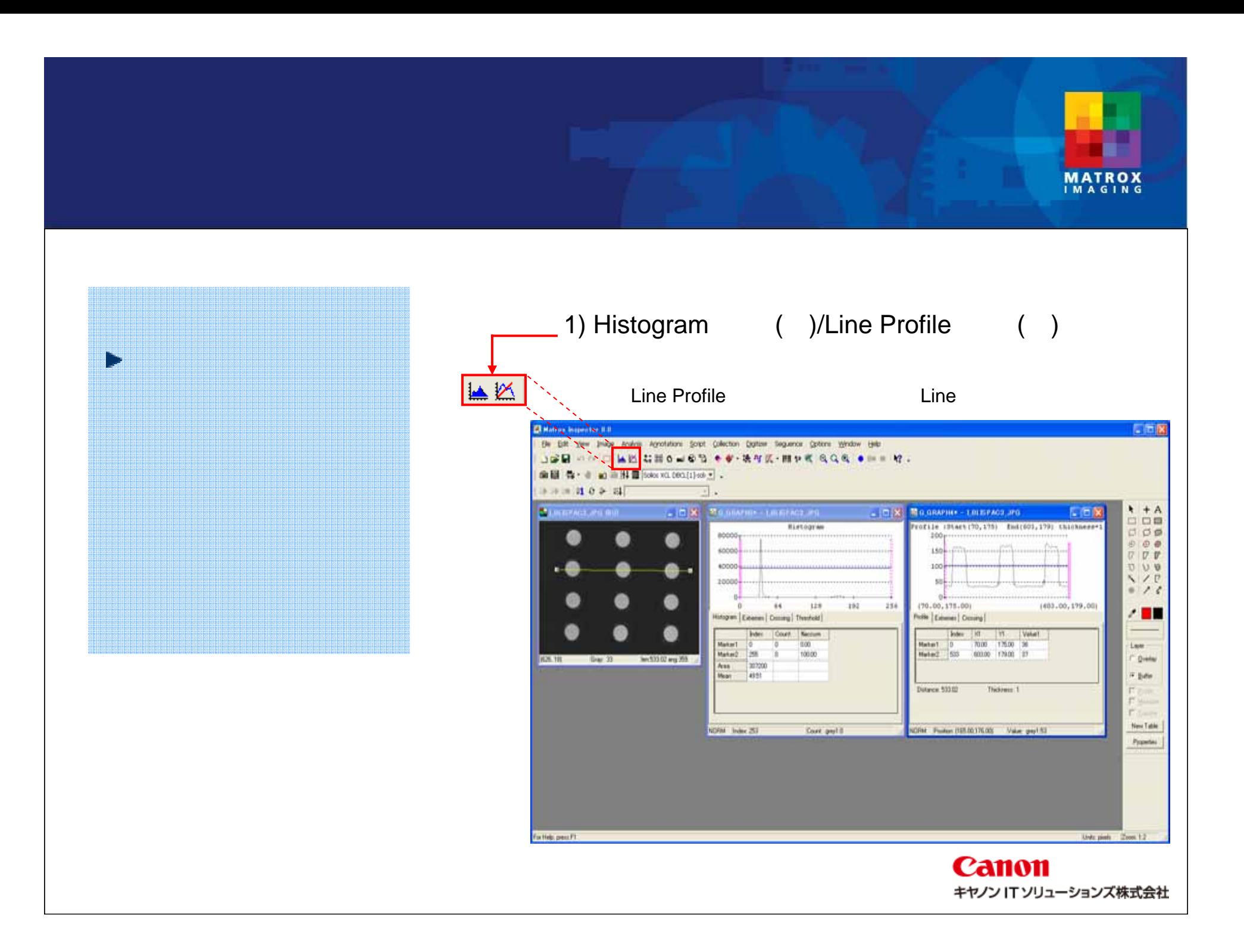

## **ROI**

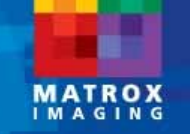

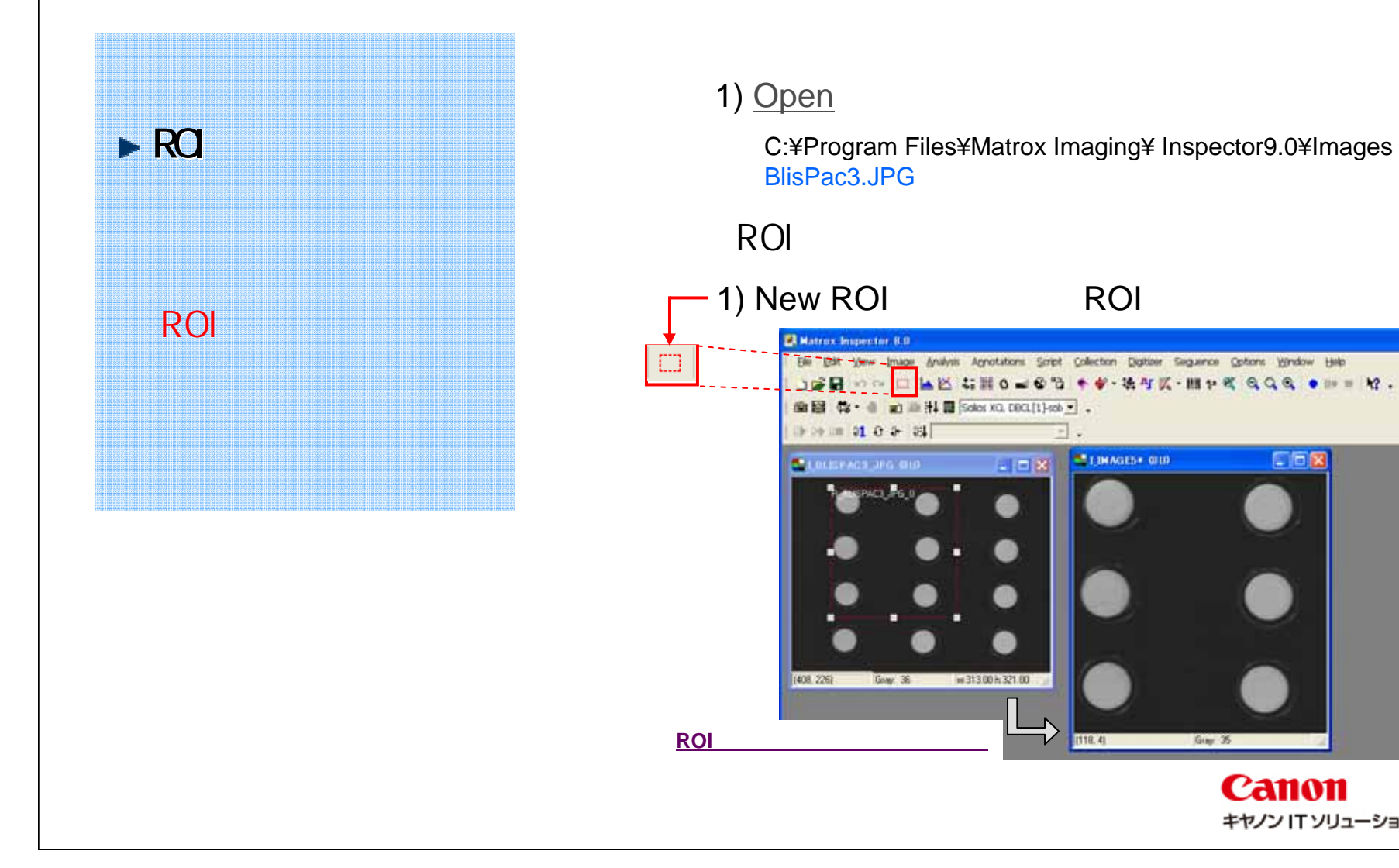

**Canon** キヤノン IT ソリューションズ株式会社

口向区

Gray 35

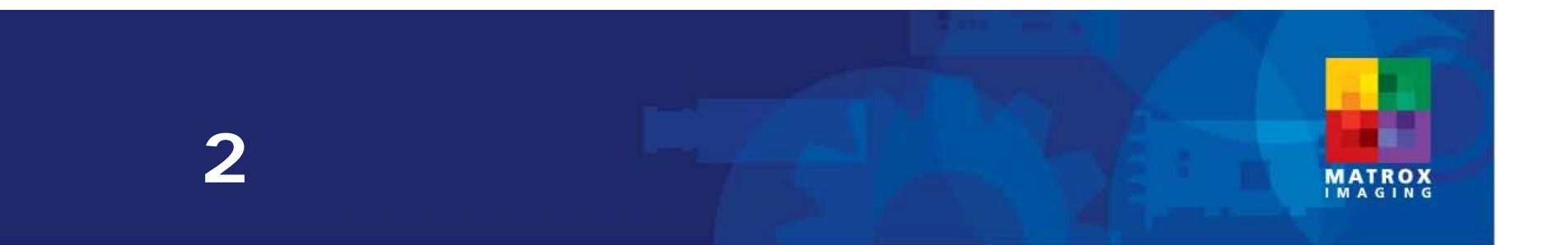

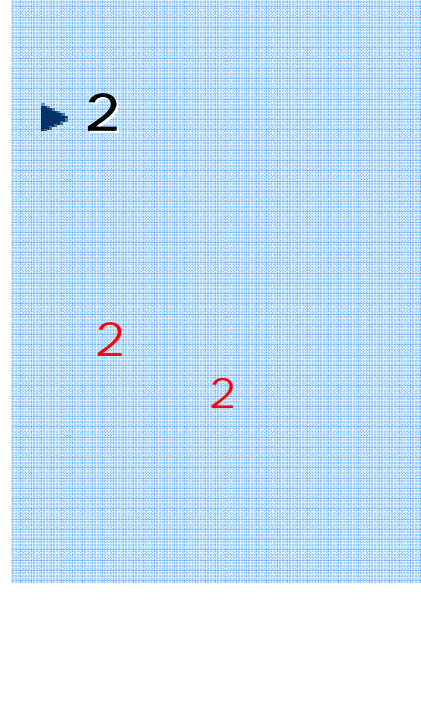

#### 1) Open

C:¥Program Files¥Matrox Imaging¥Inspector9.0¥Images Exit.jpg

 $\overline{2}$ 

 $| \circlearrowright$ 

#### 1) Threshold

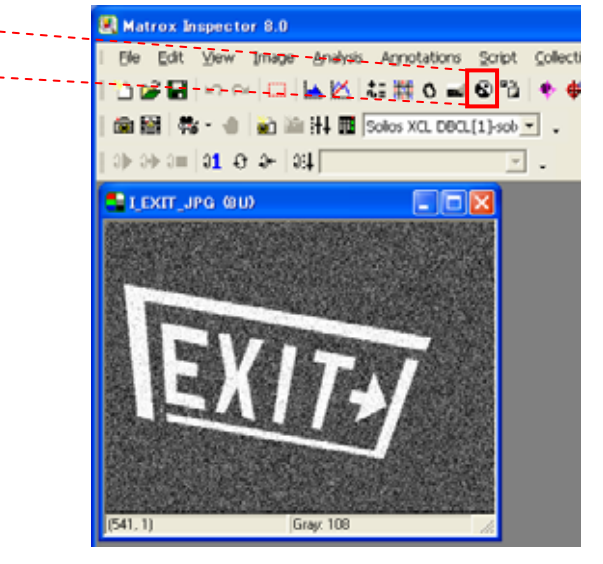

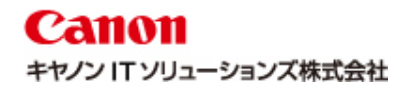

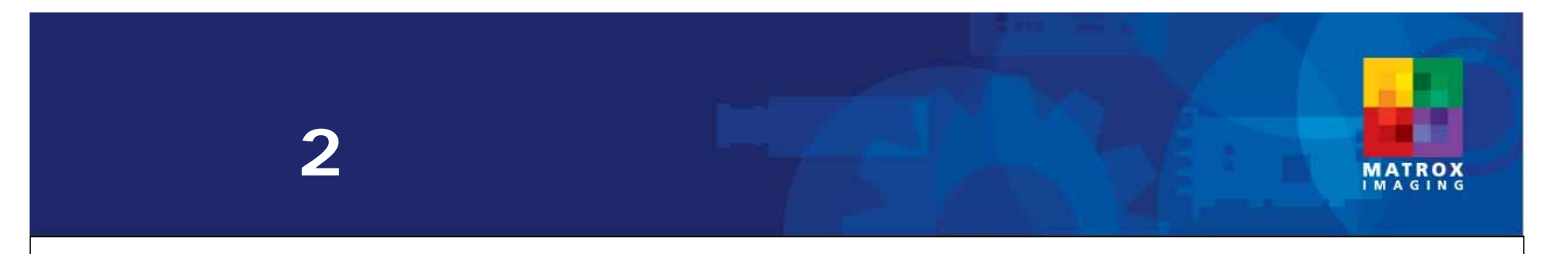

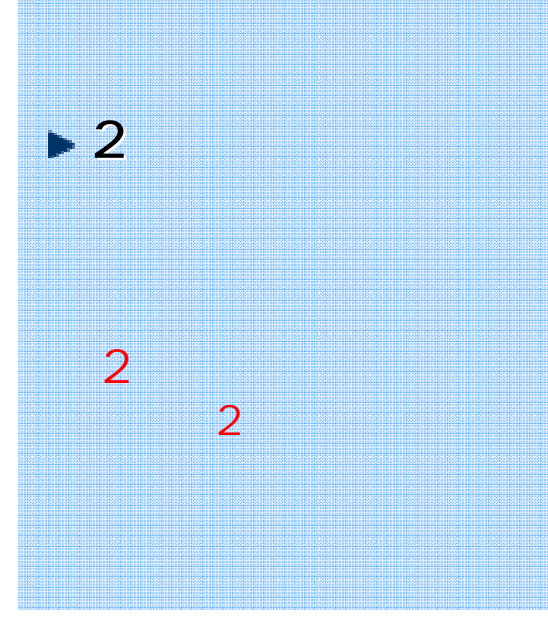

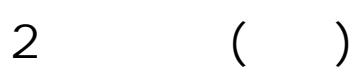

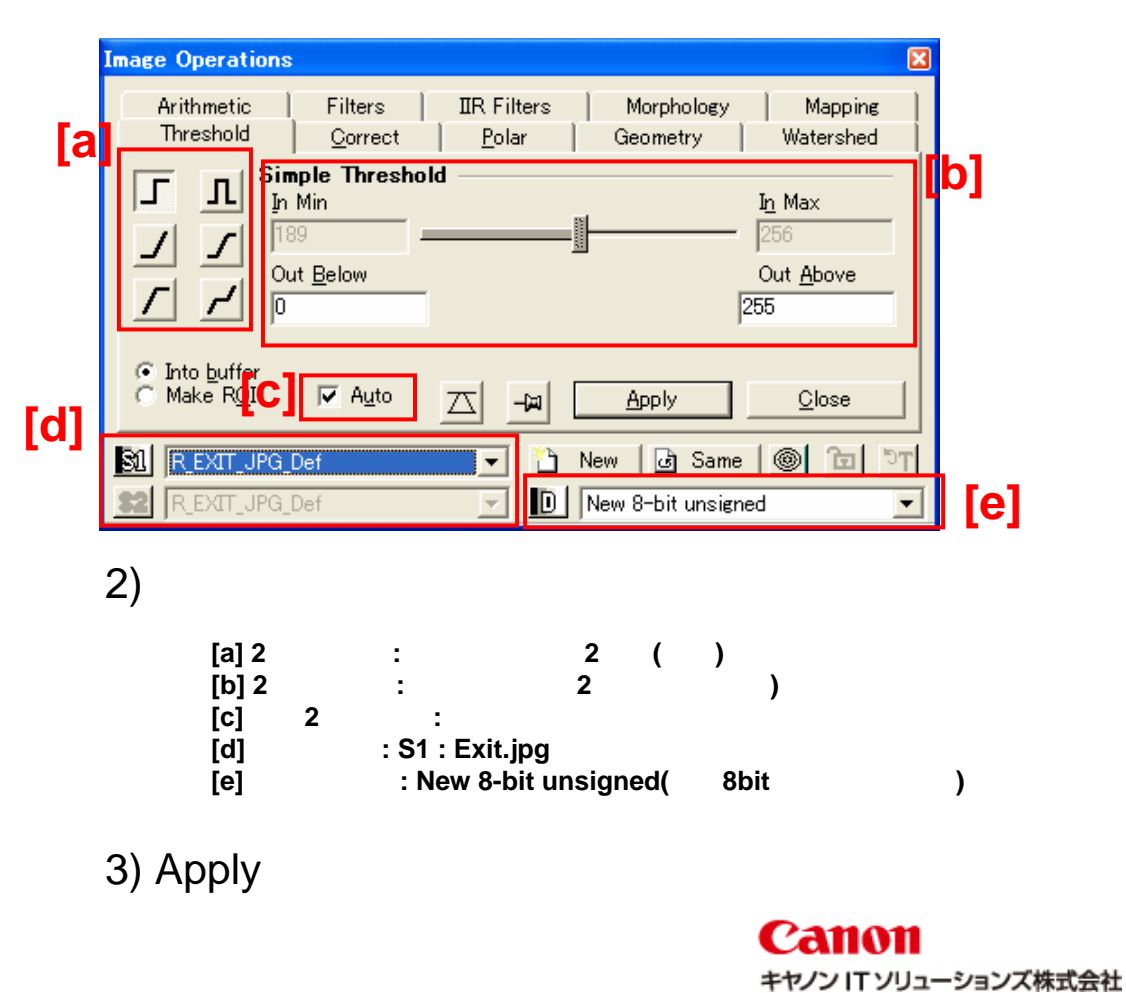

## $\overline{2}$ MATROX 1) Open C:¥Program Files¥Matrox Imaging¥Inspector9.0¥Images

smooth(  $\big)$ 

 $\overline{2}$ 

Ñ

 $\overline{2}$ 

Exit.jpg

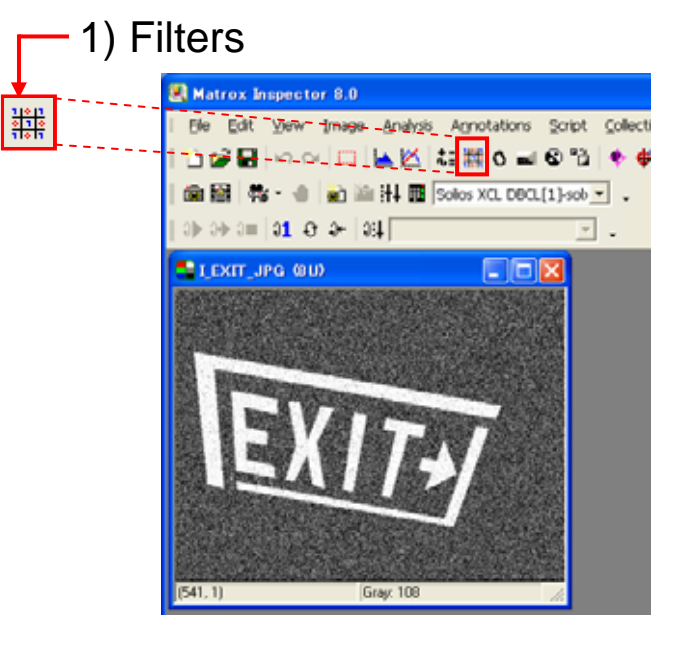

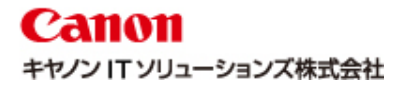

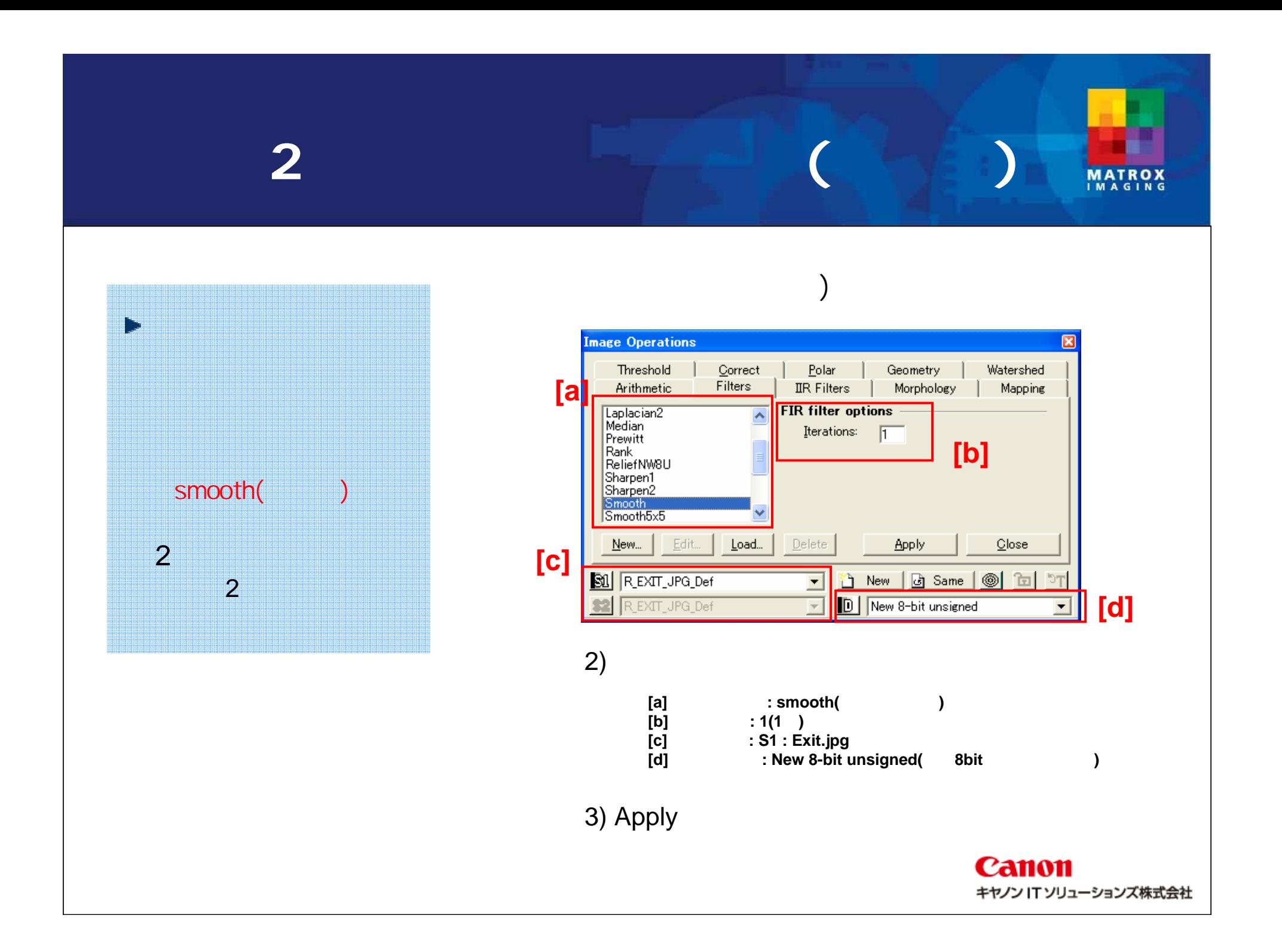

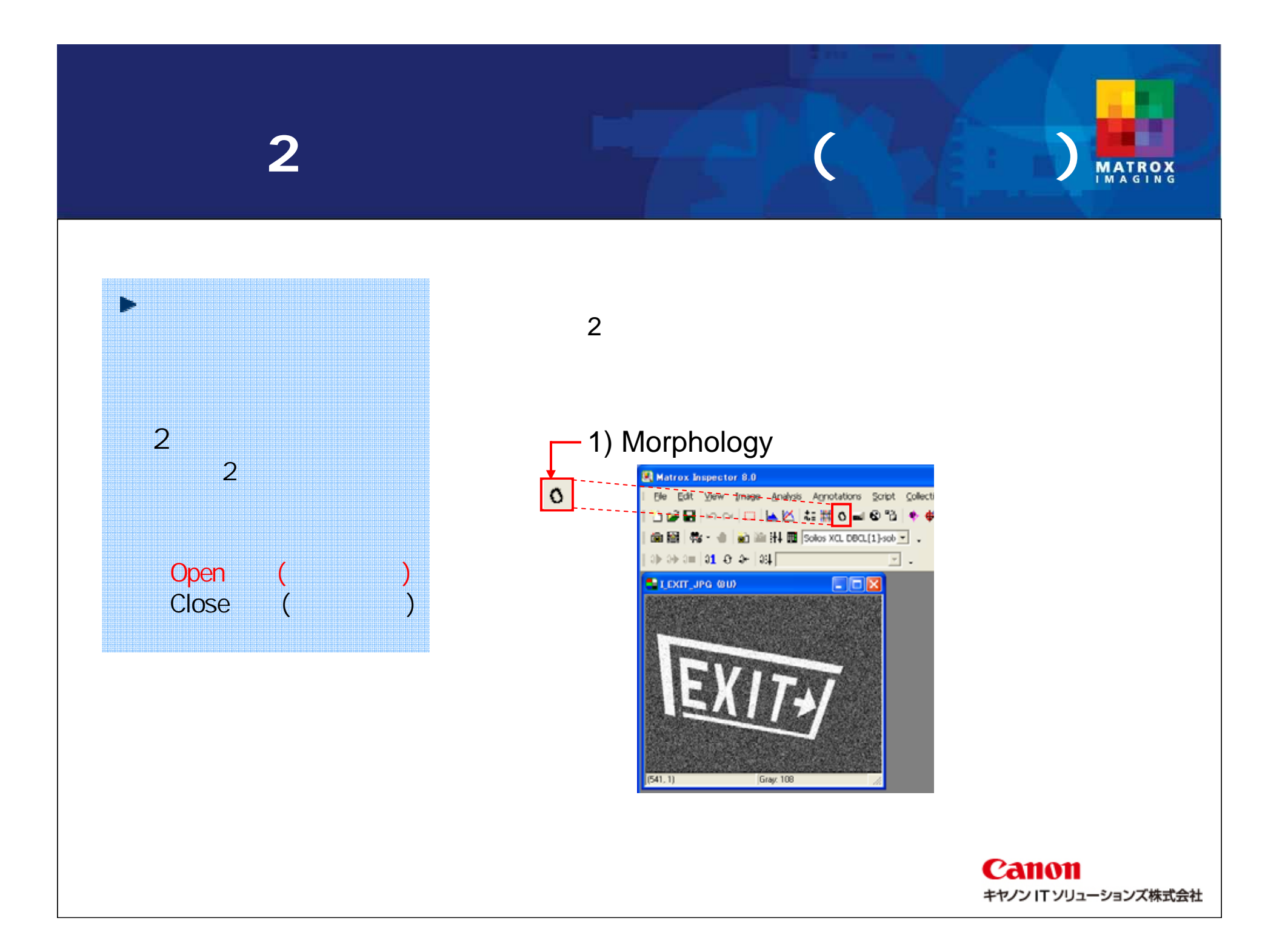

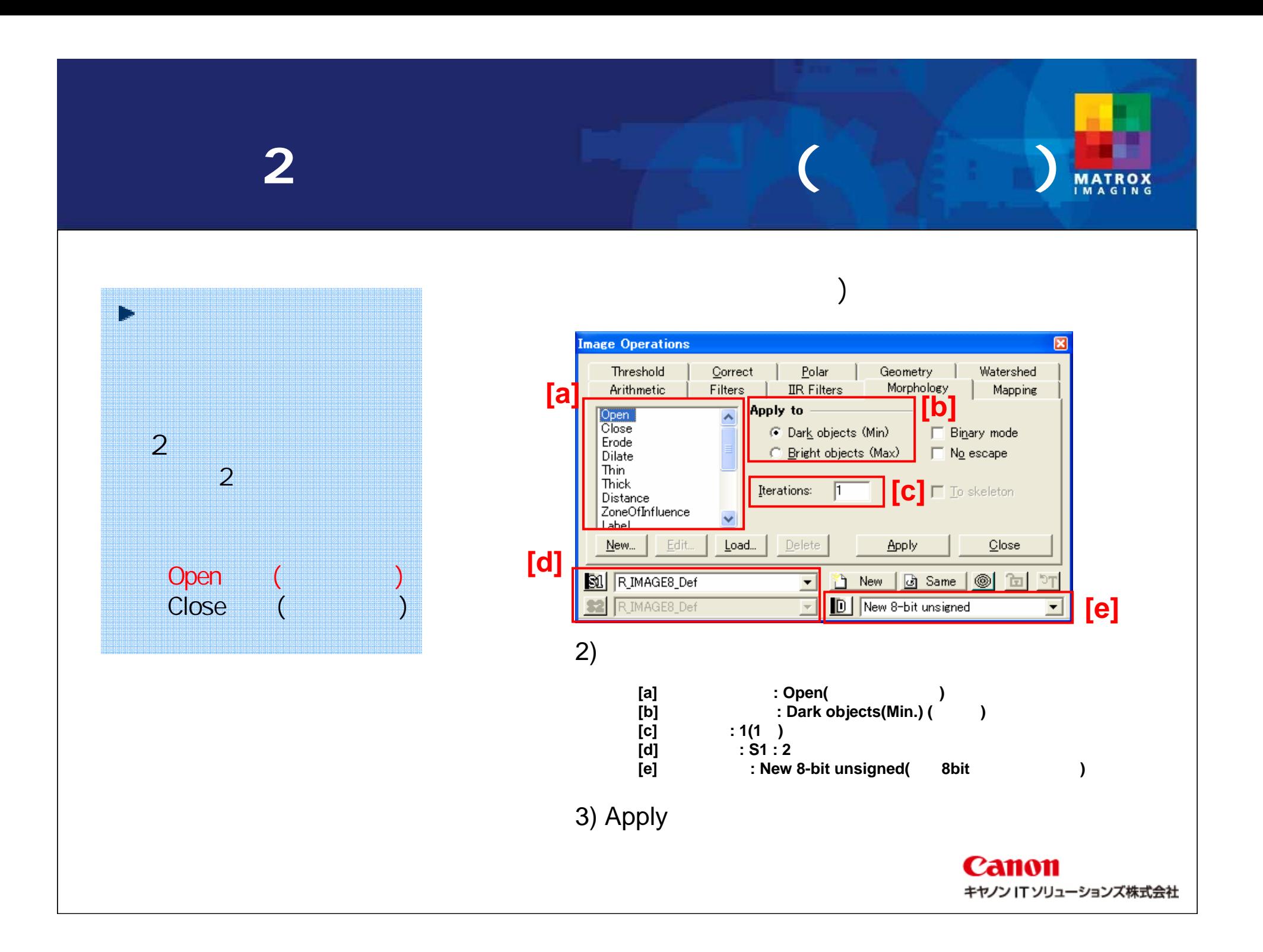

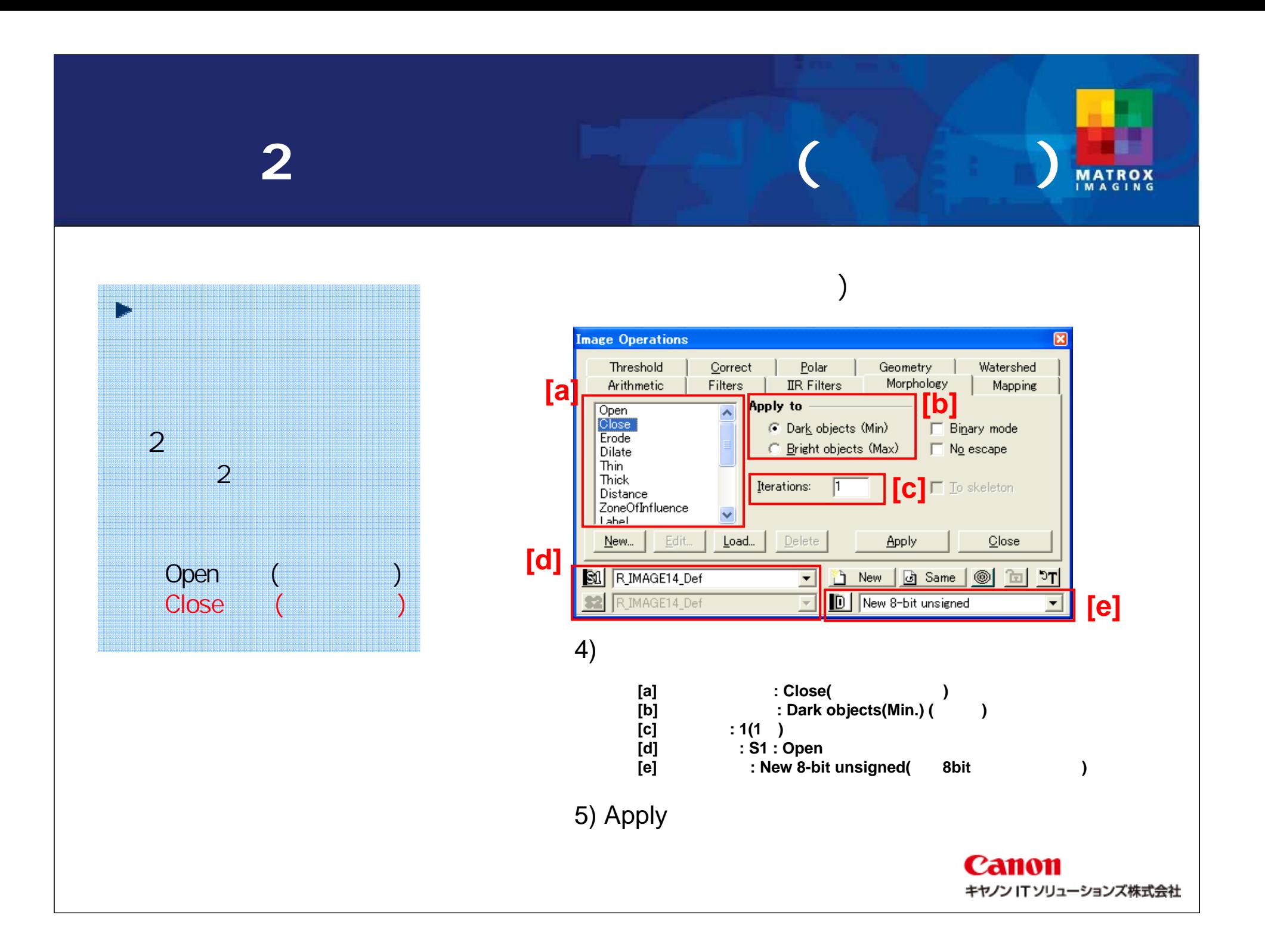

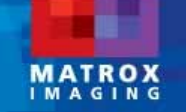

#### 1) Open

C:¥Program Files¥Matrox Imaging¥Inspector9.0¥Images SingleGear8U.bmp BrokenSingleGear8U.bmp

#### 1) Arithmetic

Subtract(

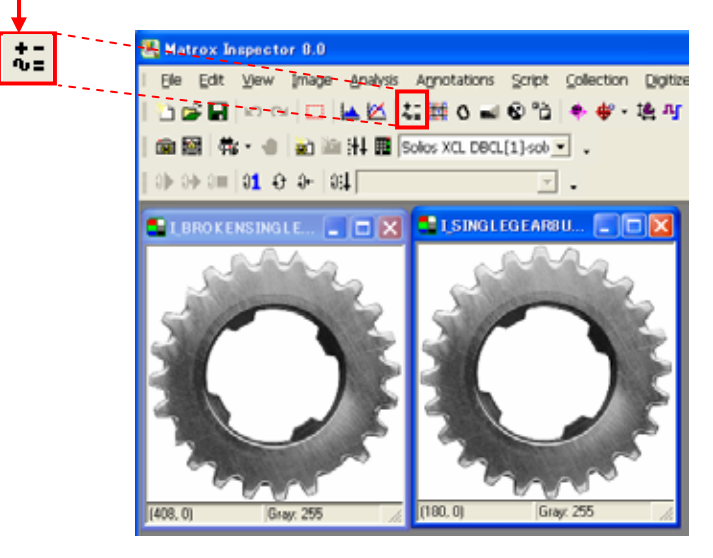

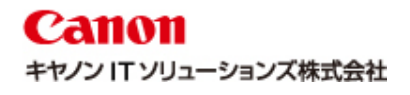

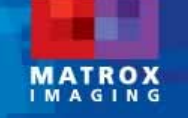

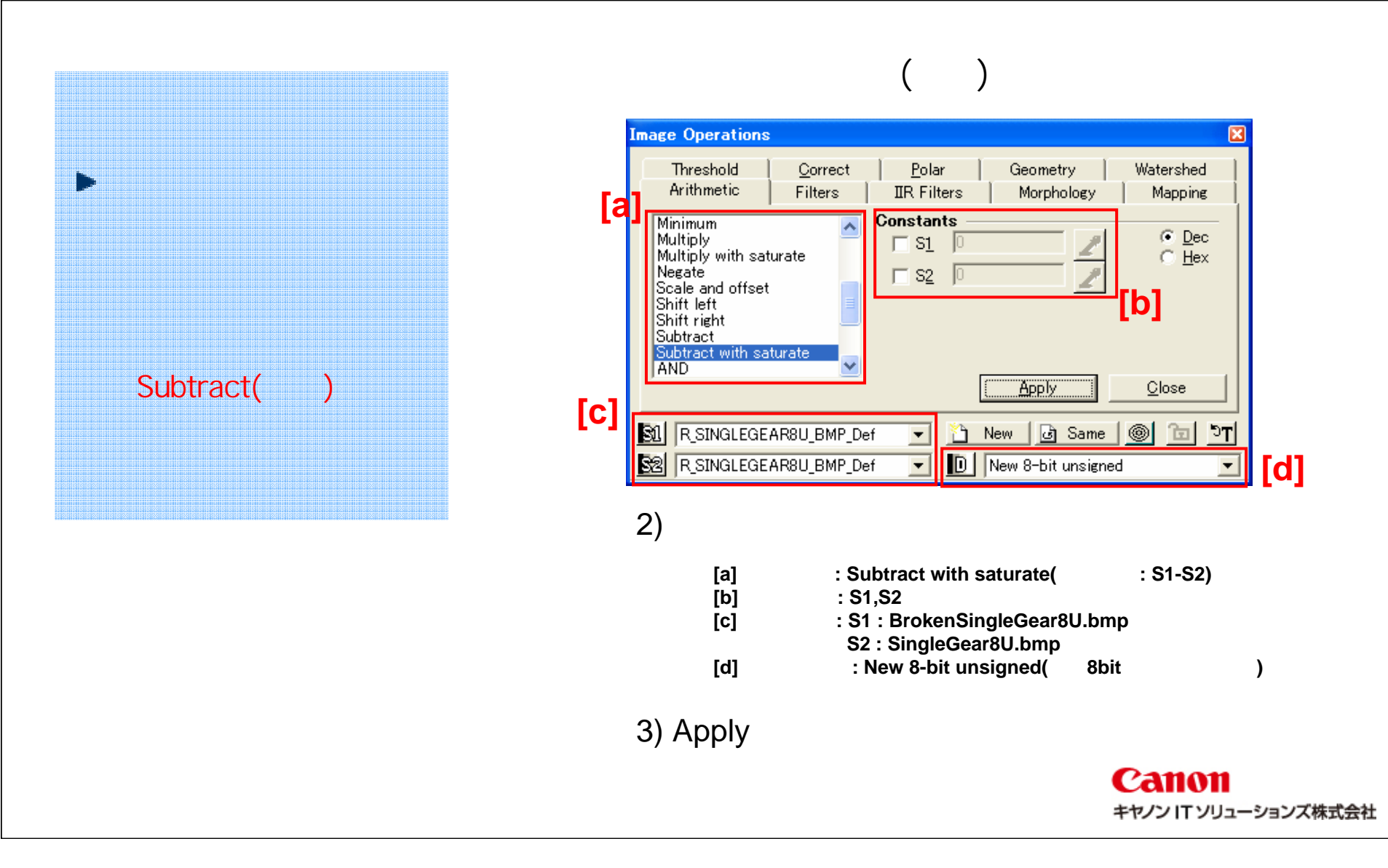

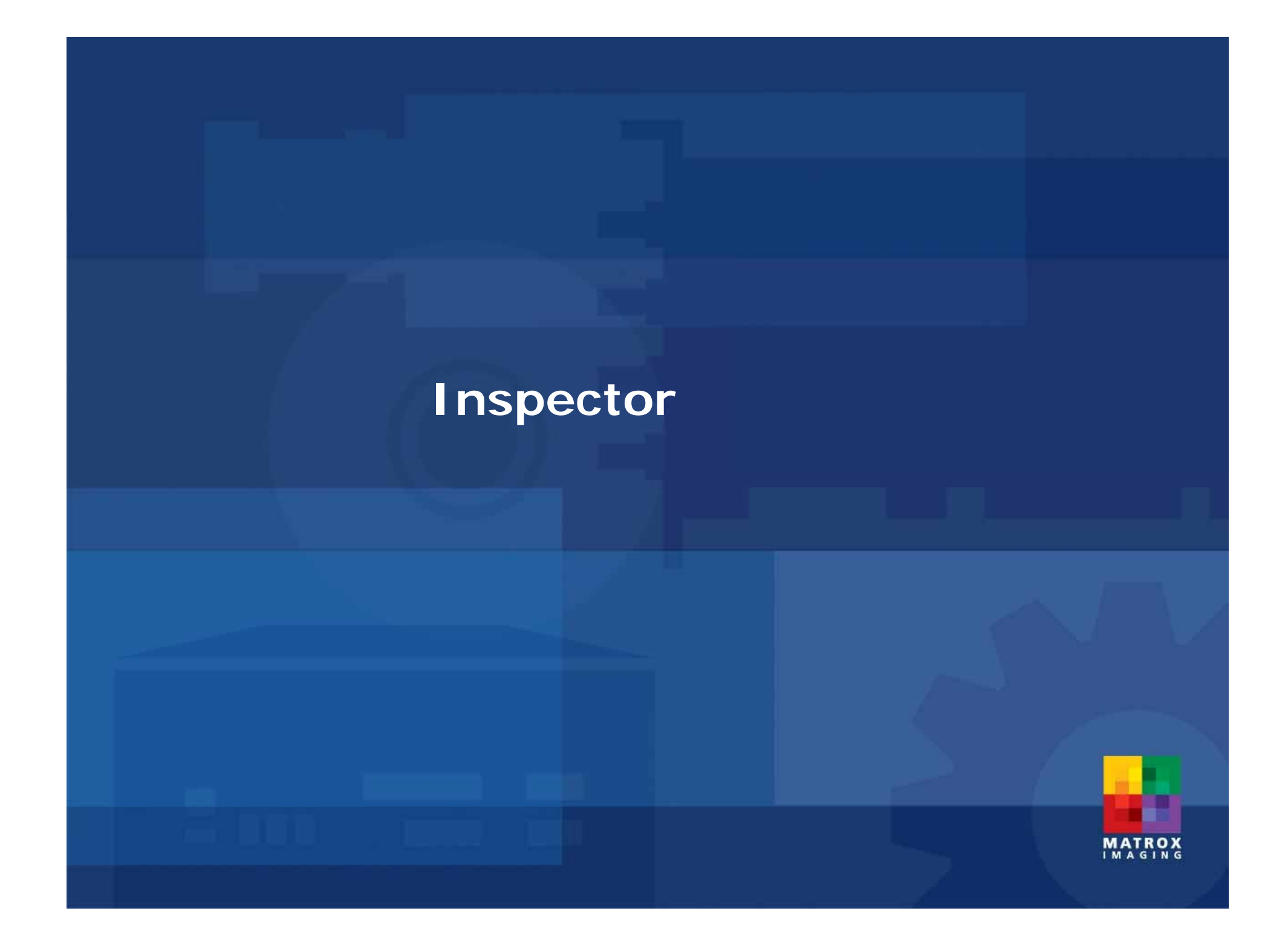

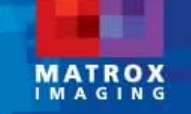

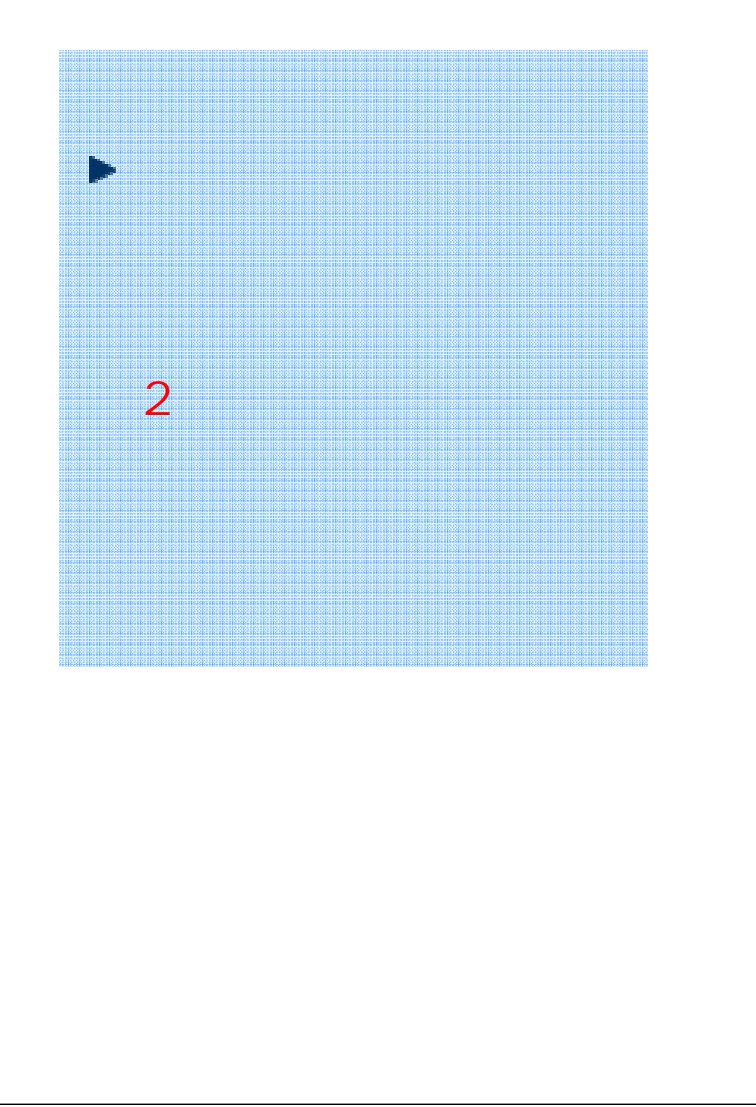

#### 1) Open

C:¥Program Files¥Matrox Imaging¥Inspector9.0¥Images SingleGear8U.bmp BrokenSingleGear8U.bmp

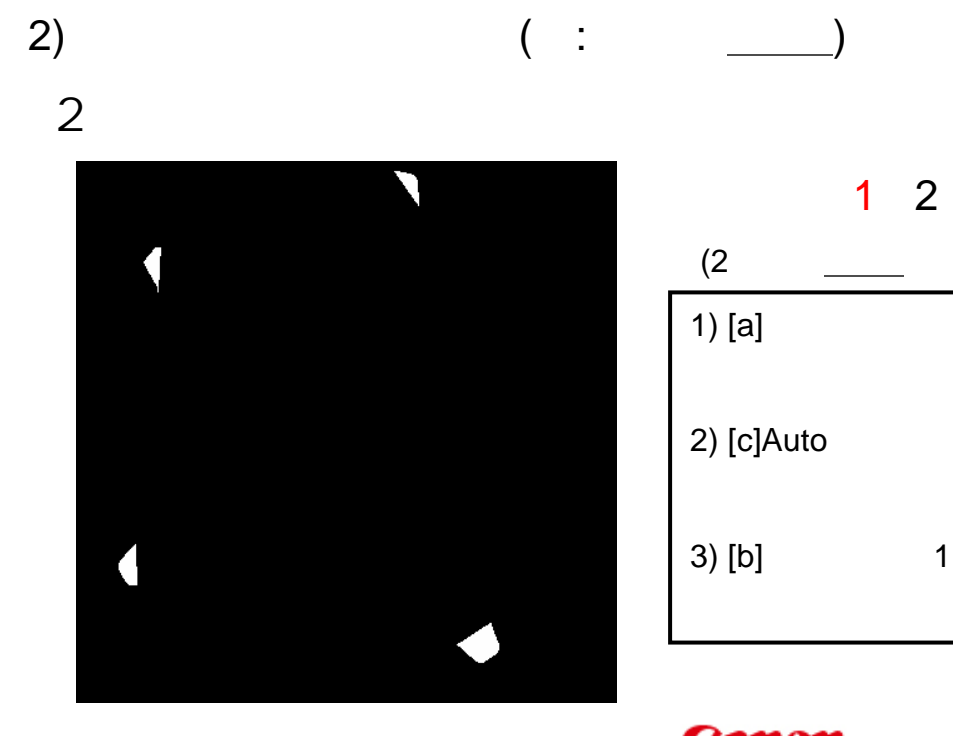

**Canon** キヤノン IT ソリューションズ株式会社

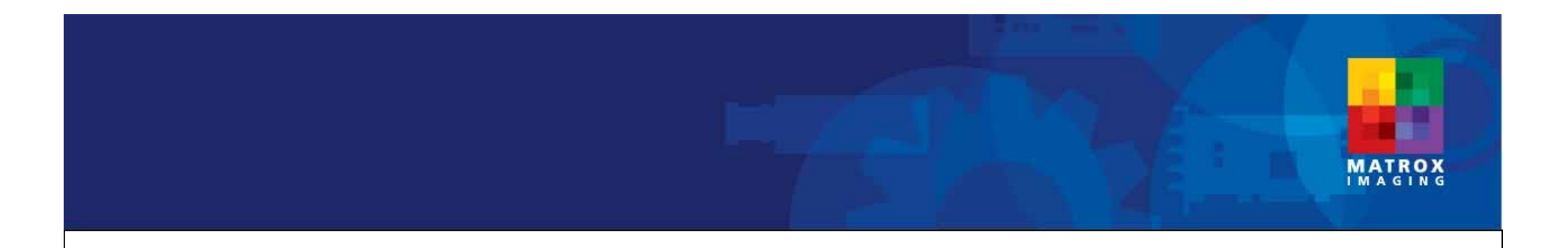

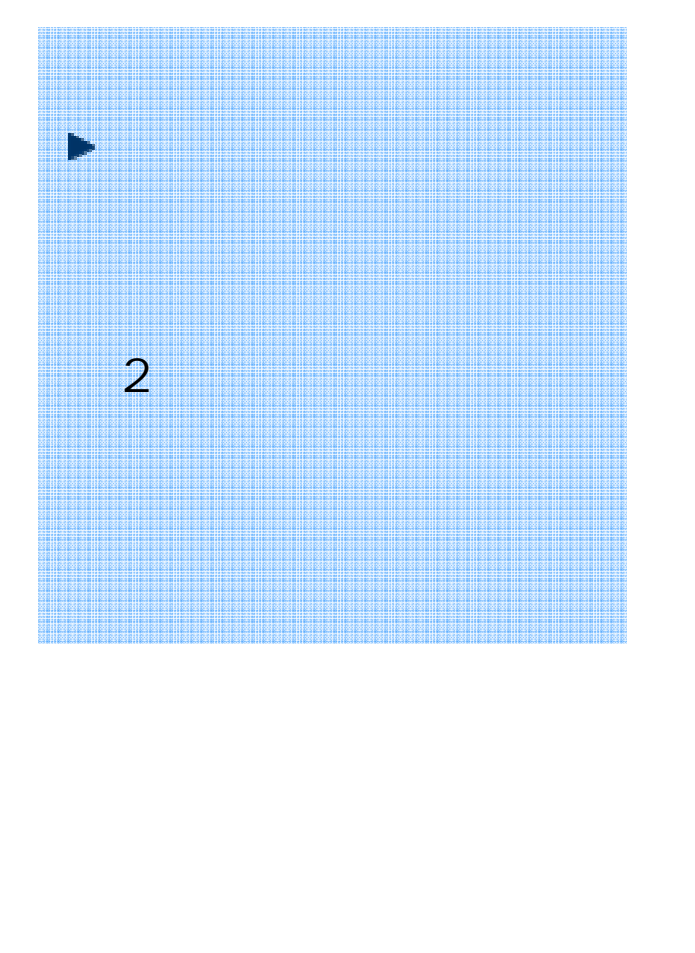

#### 1) Blob Analysis

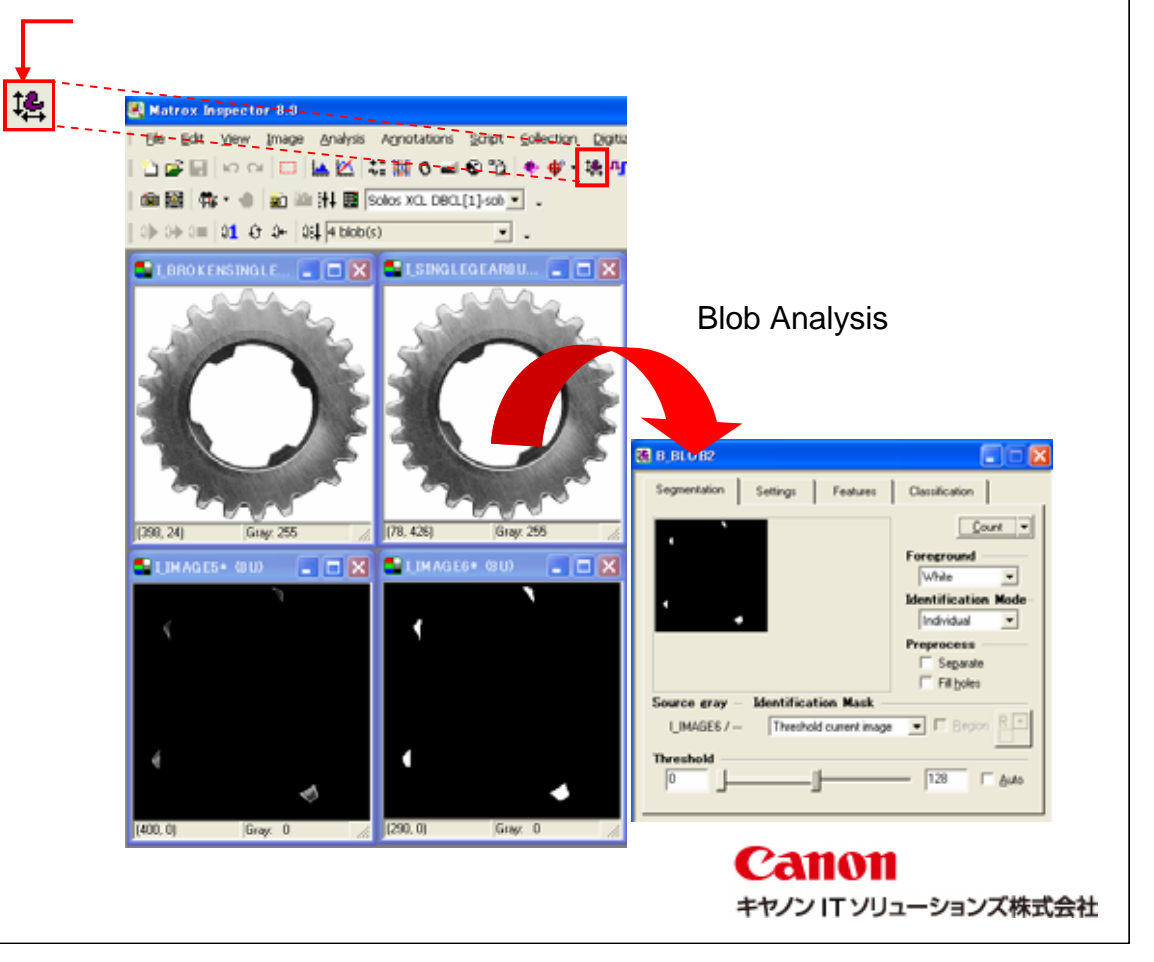

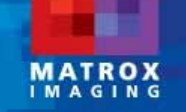

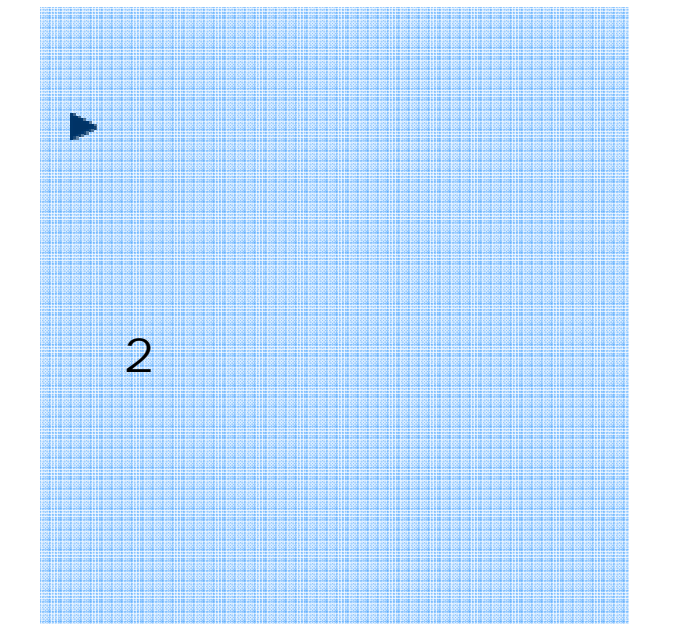

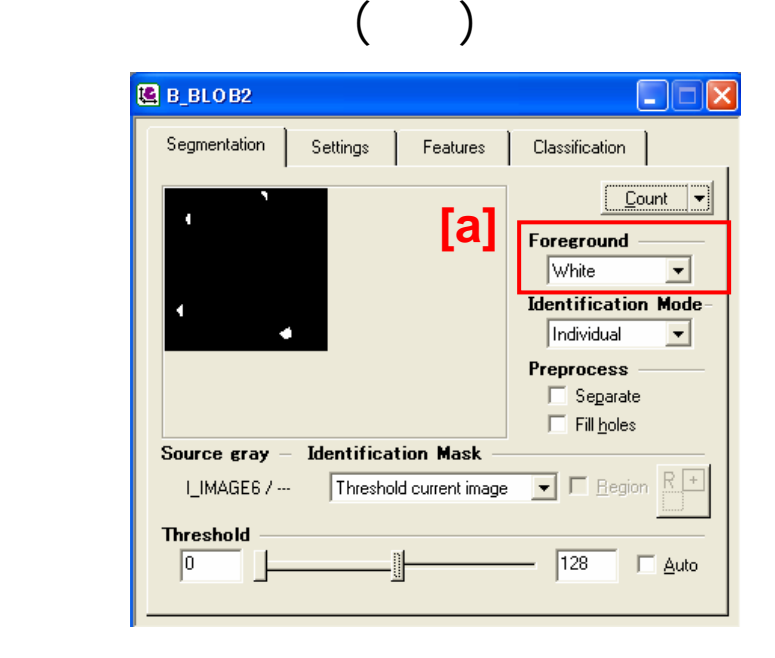

2) Segmentation

**[a]**対象設定 **: White (**対象粒子は白色**)**

3) Count

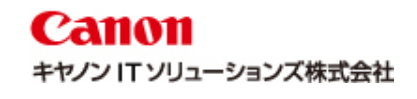

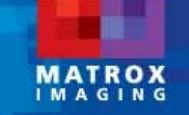

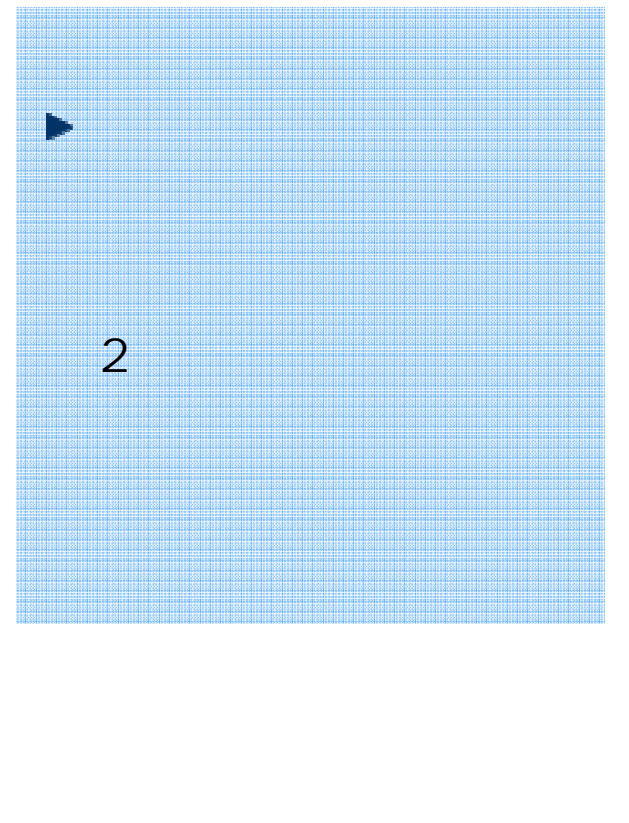

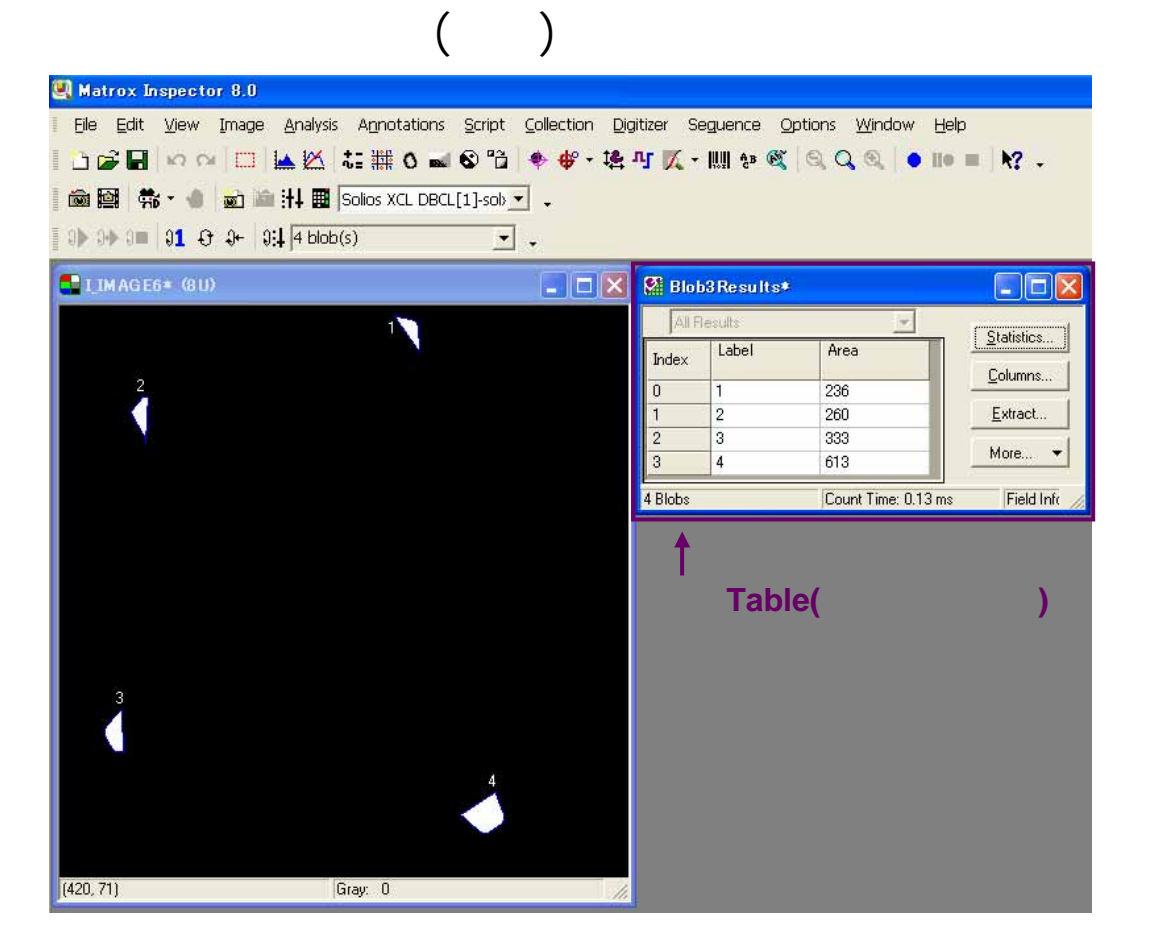

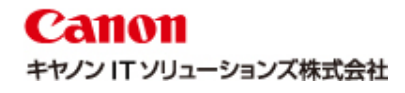

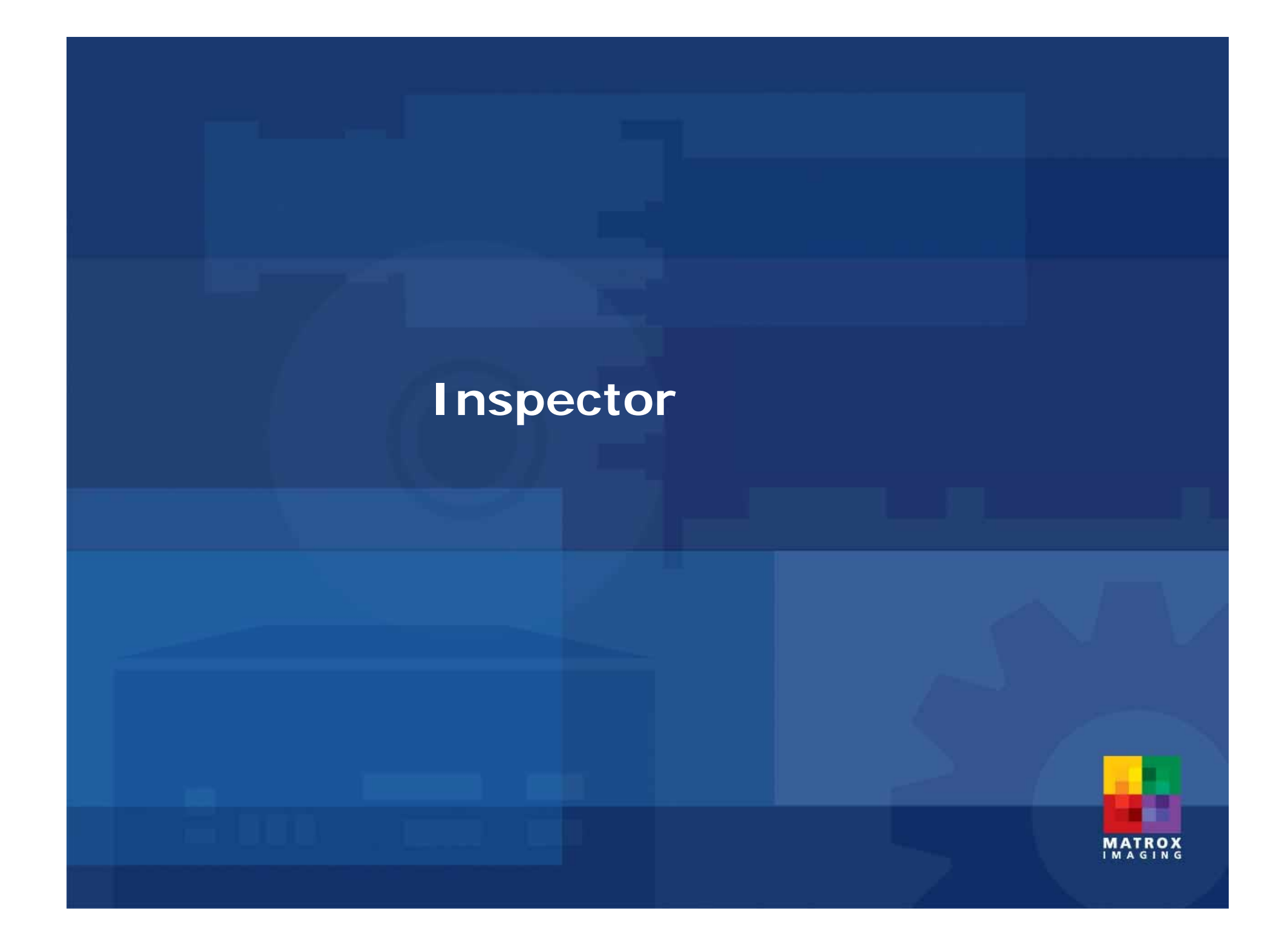

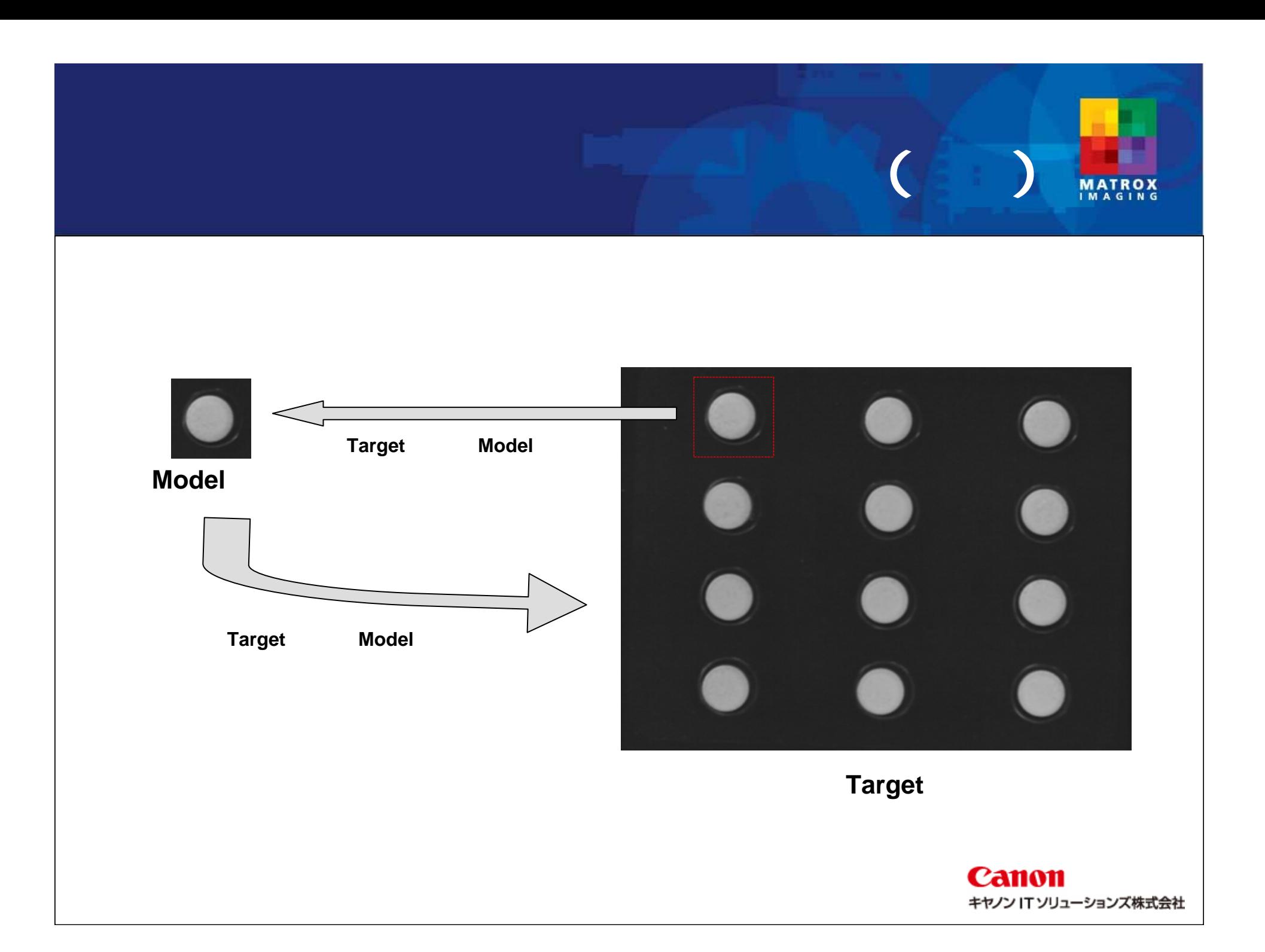

## **MATROX**

#### 1) Open

C:¥Program Files¥Matrox Imaging¥Inspector9.0¥Images BlisPac3.jpg

#### 1) New ROI

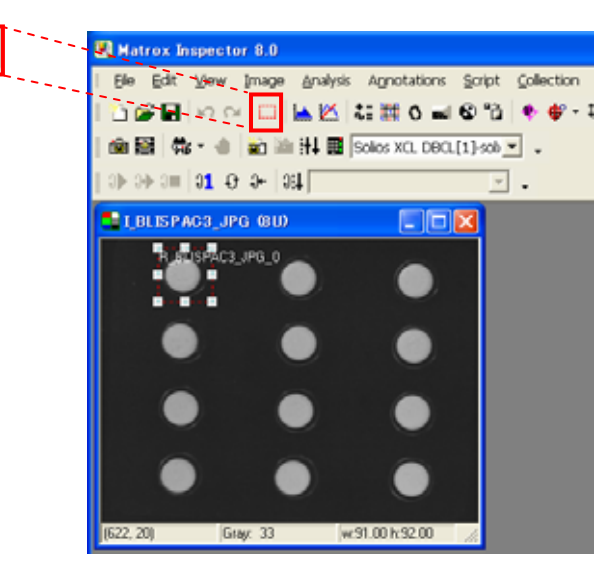

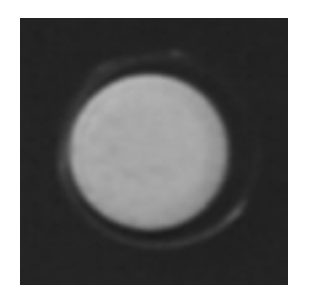

**Model** 

**Canon** キヤノン IT ソリューションズ株式会社

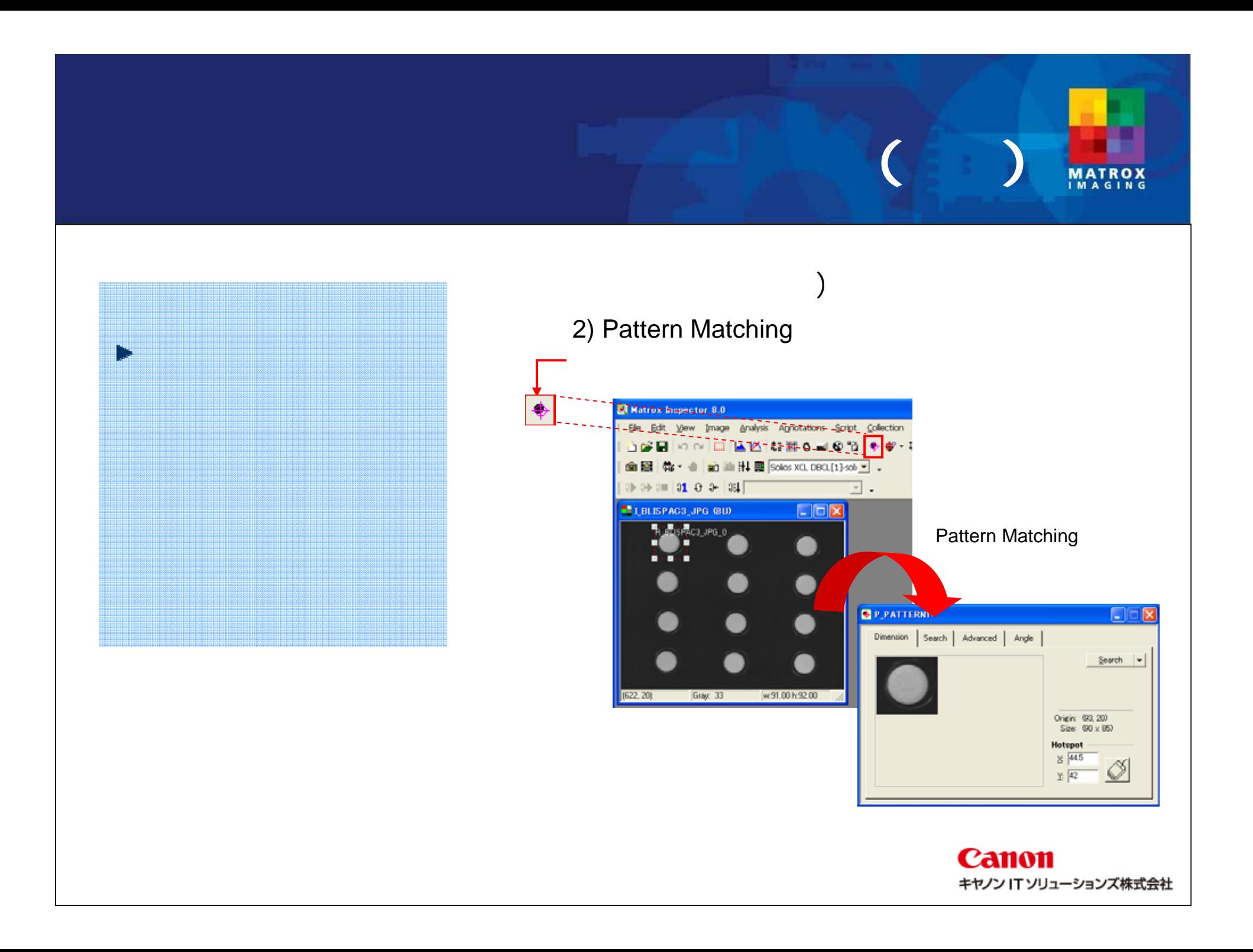

## **MATROX**

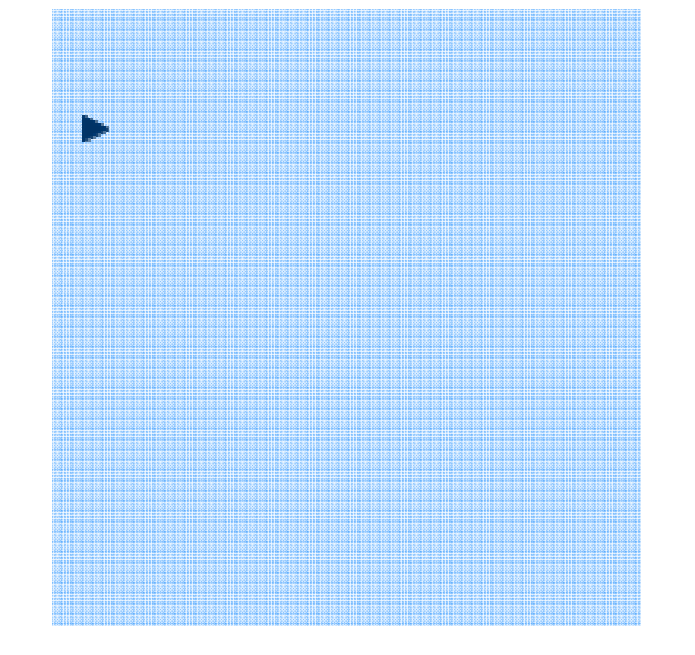

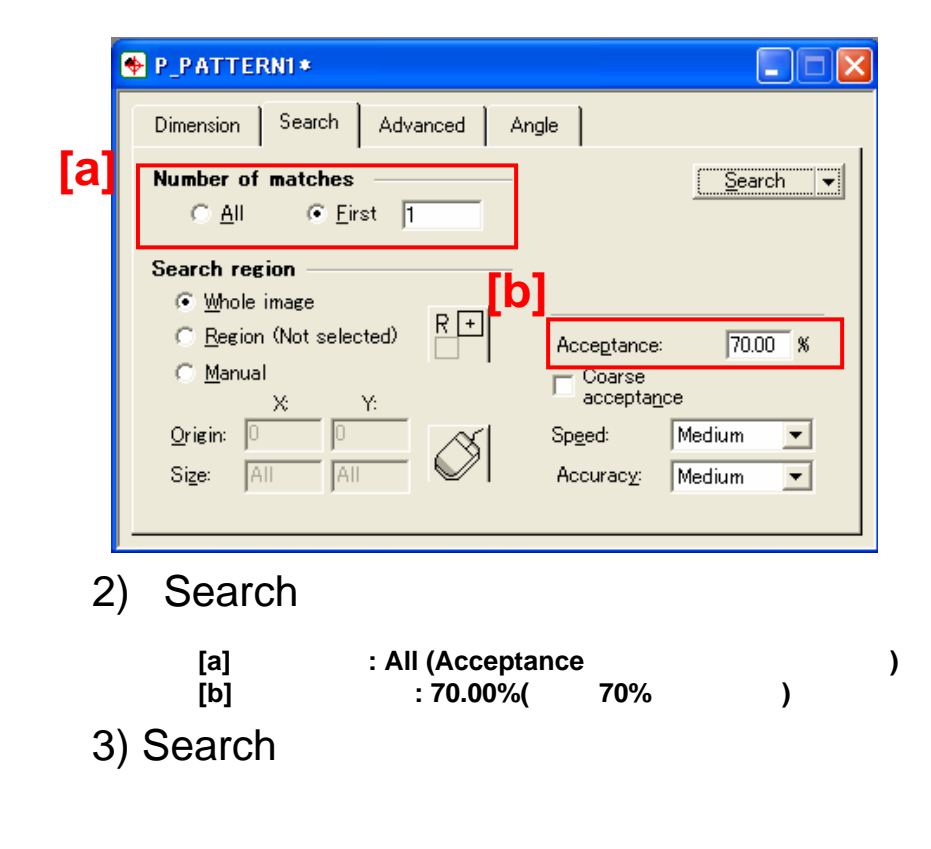

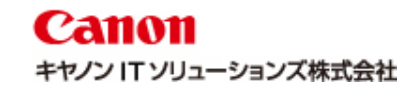

### **(**輝度 **)**

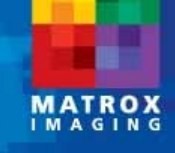

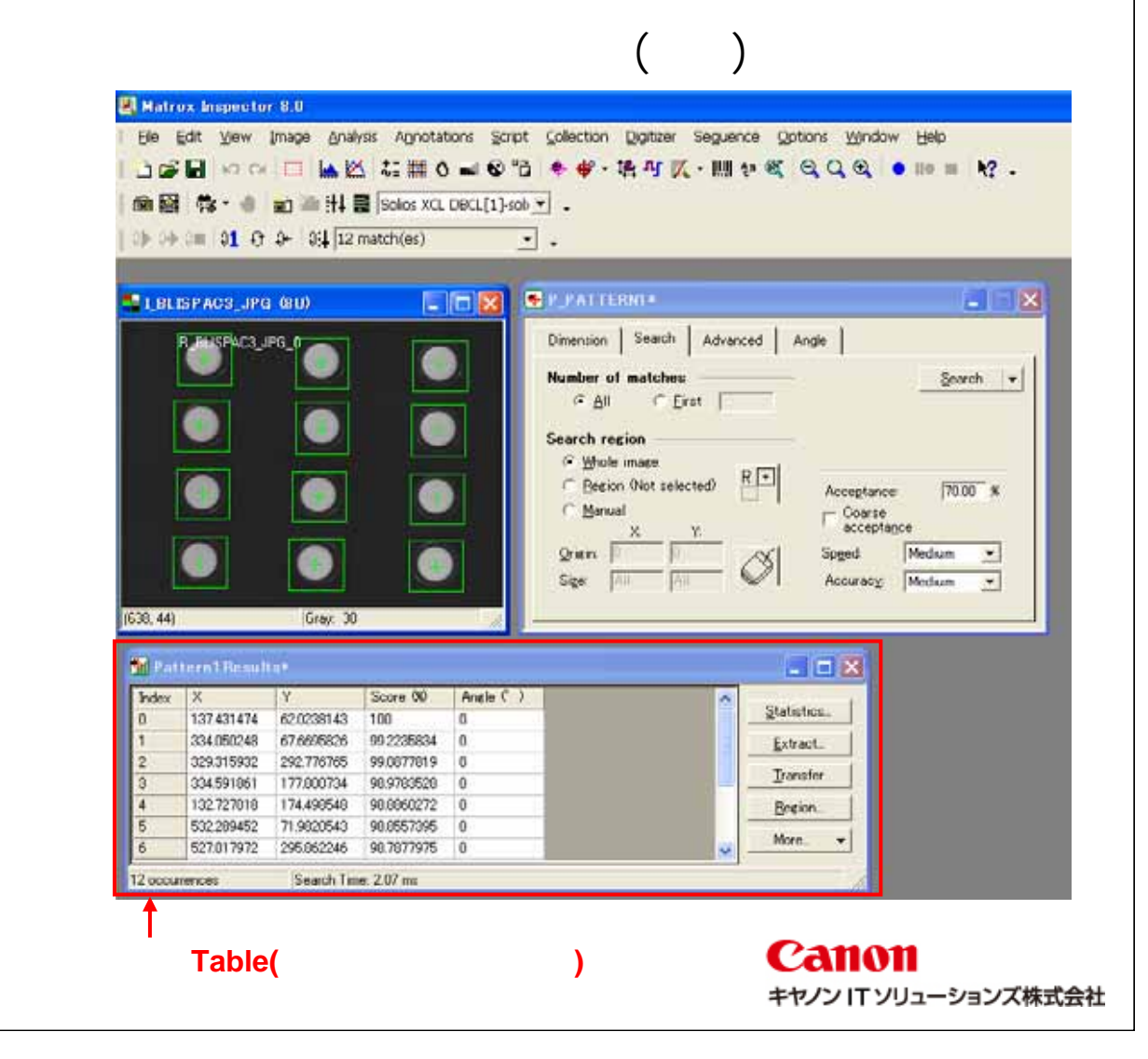

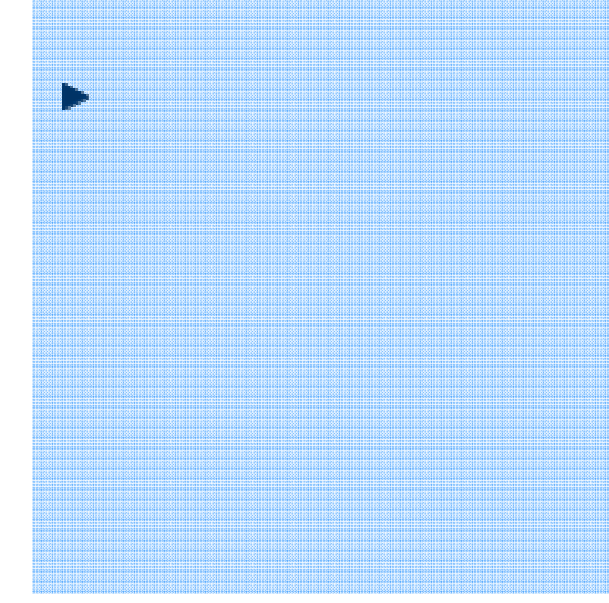

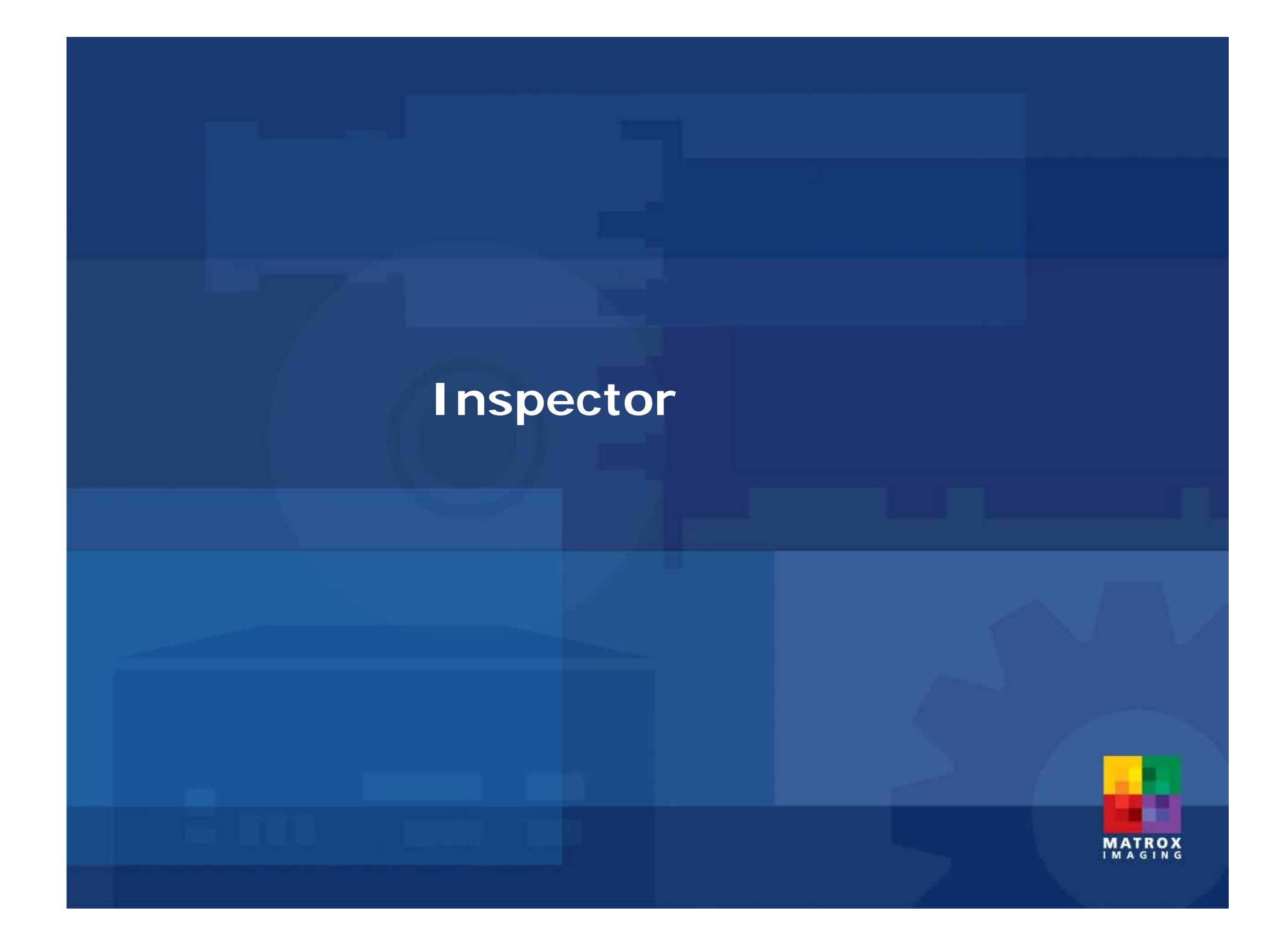

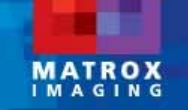

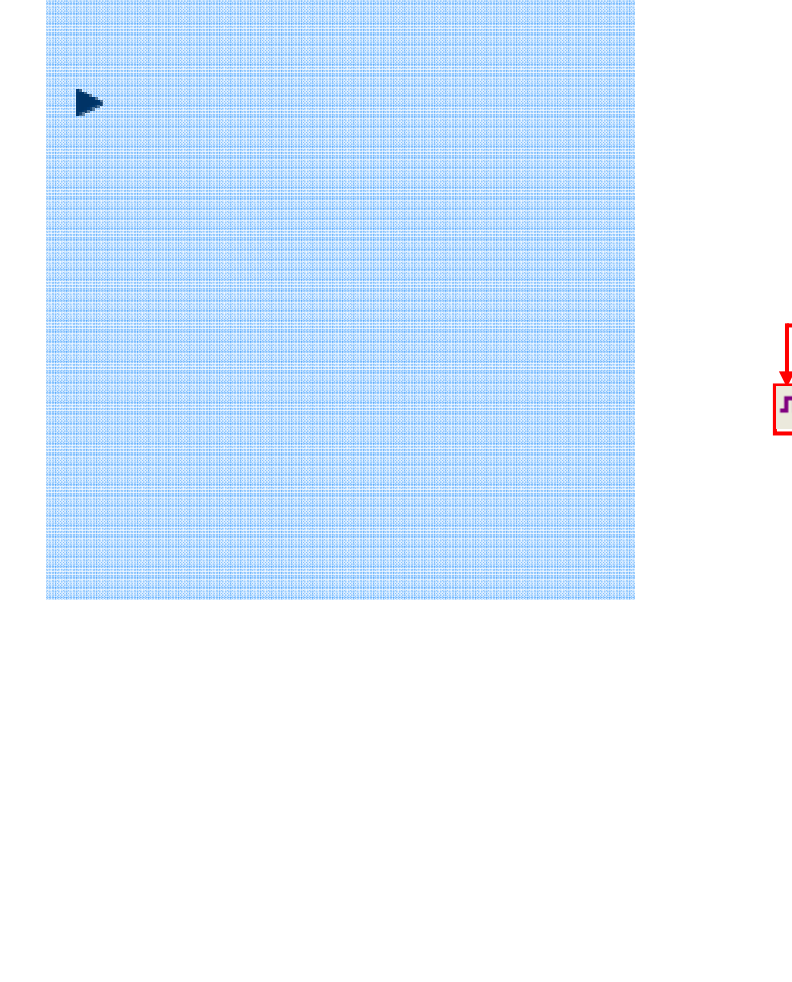

#### 1) Open

C:¥Program Files¥Matrox Imaging¥Inspector9.0¥Images rot00.tif

#### 1) Measurement

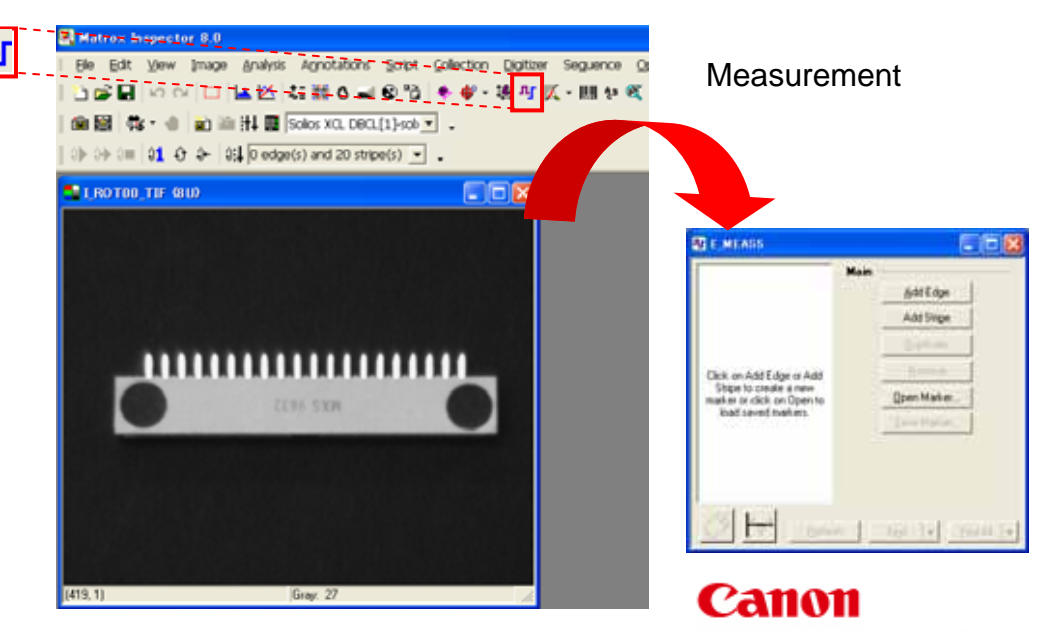

キヤノン IT ソリューションズ株式会社

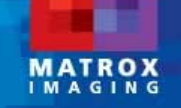

 $-10X$ 

 $R$ 

Orientation: Verboal -

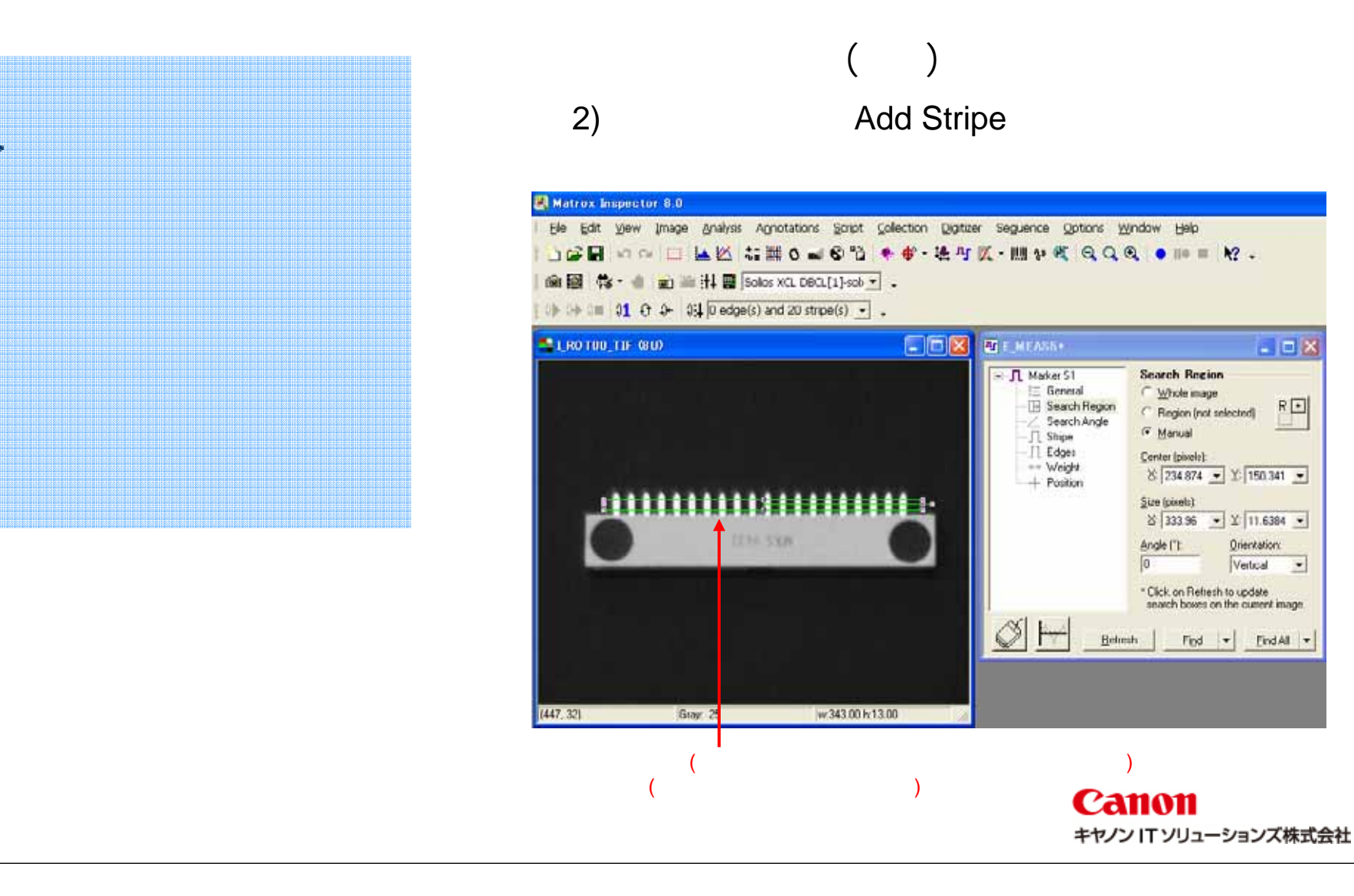

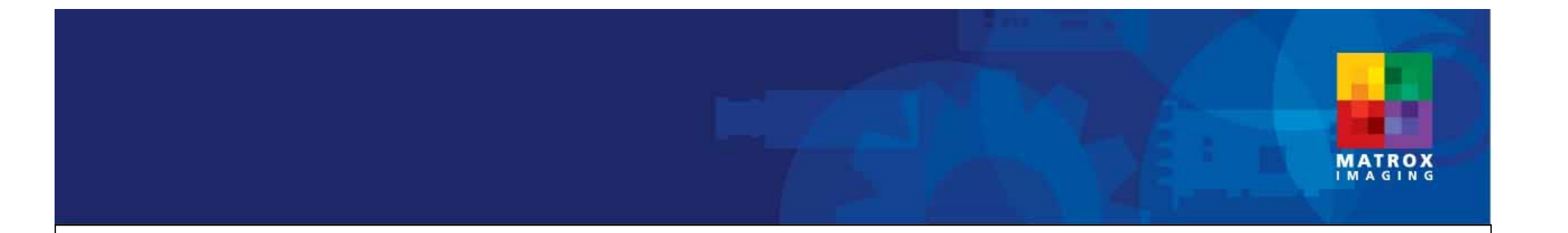

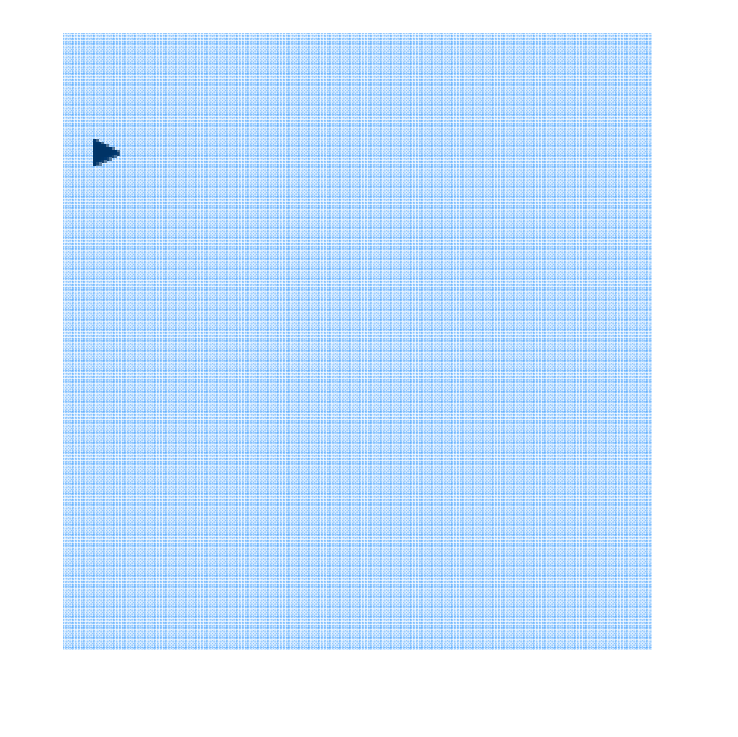

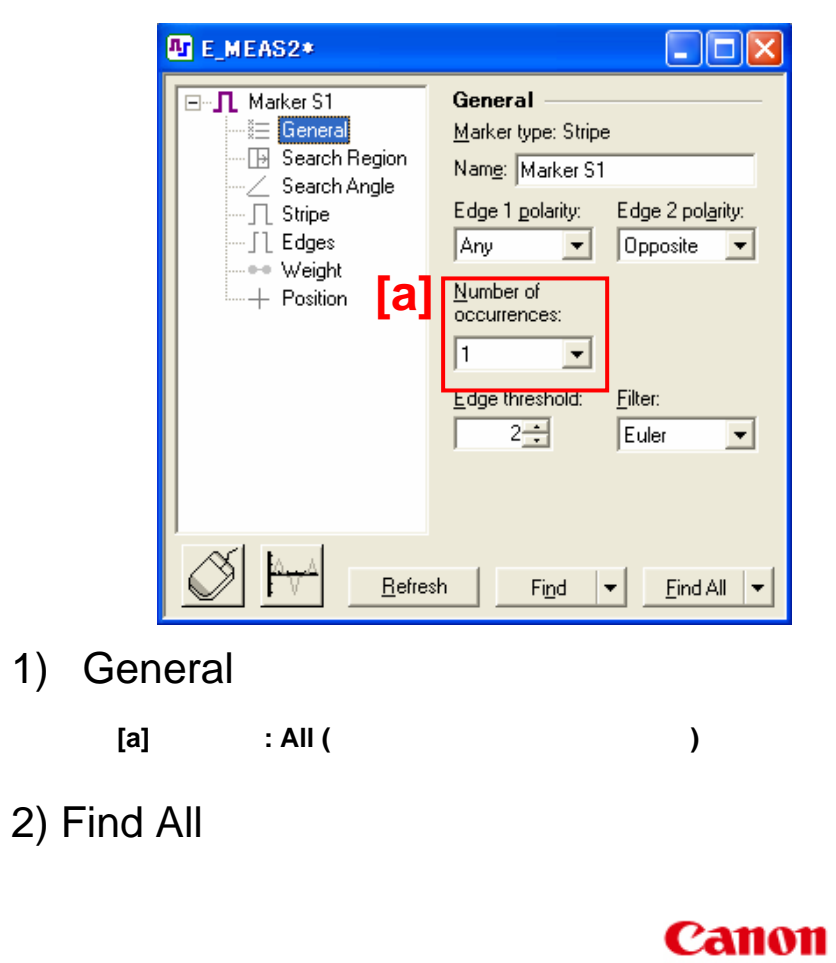

キヤノン IT ソリューションズ株式会社

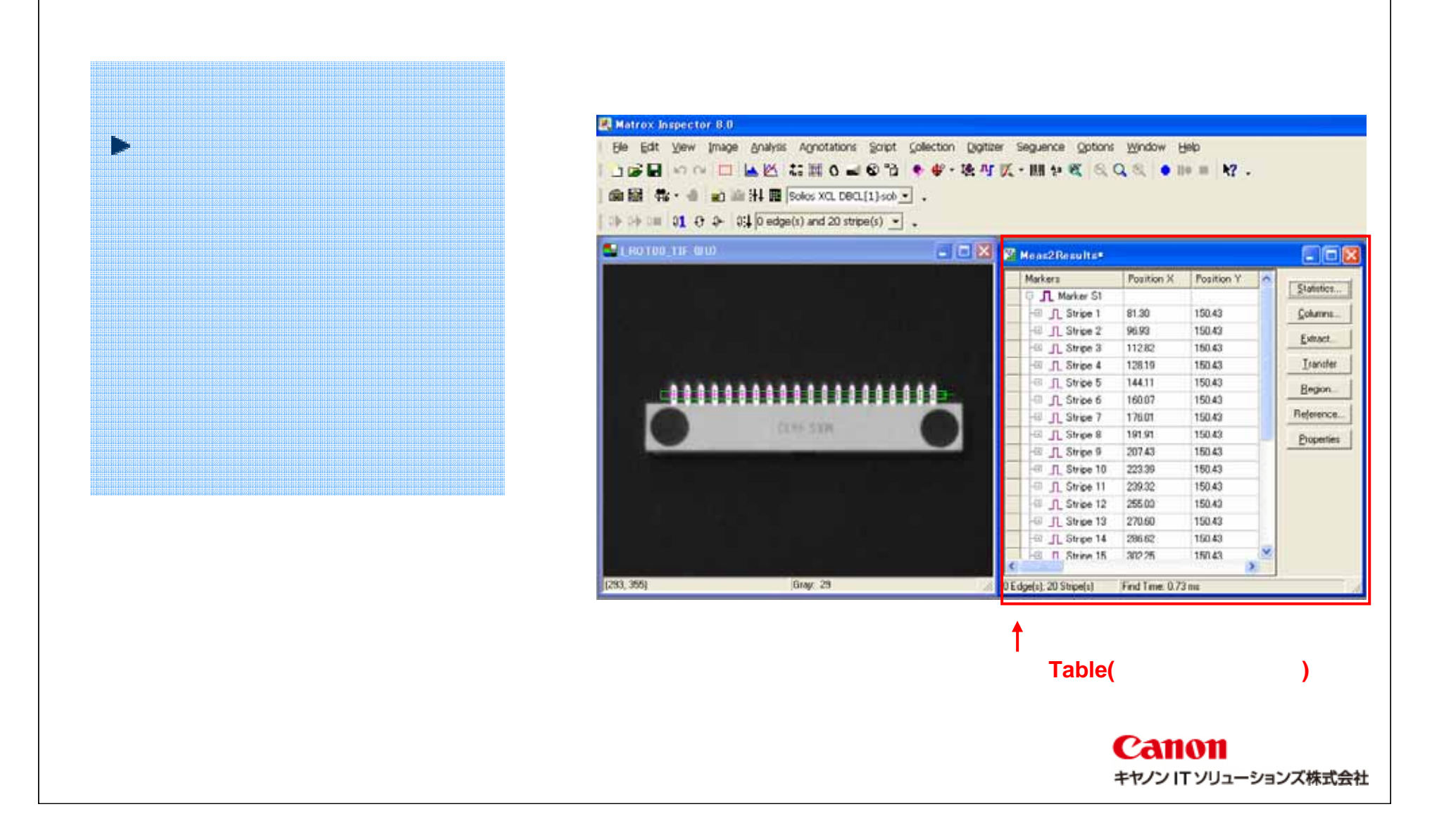

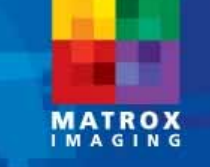

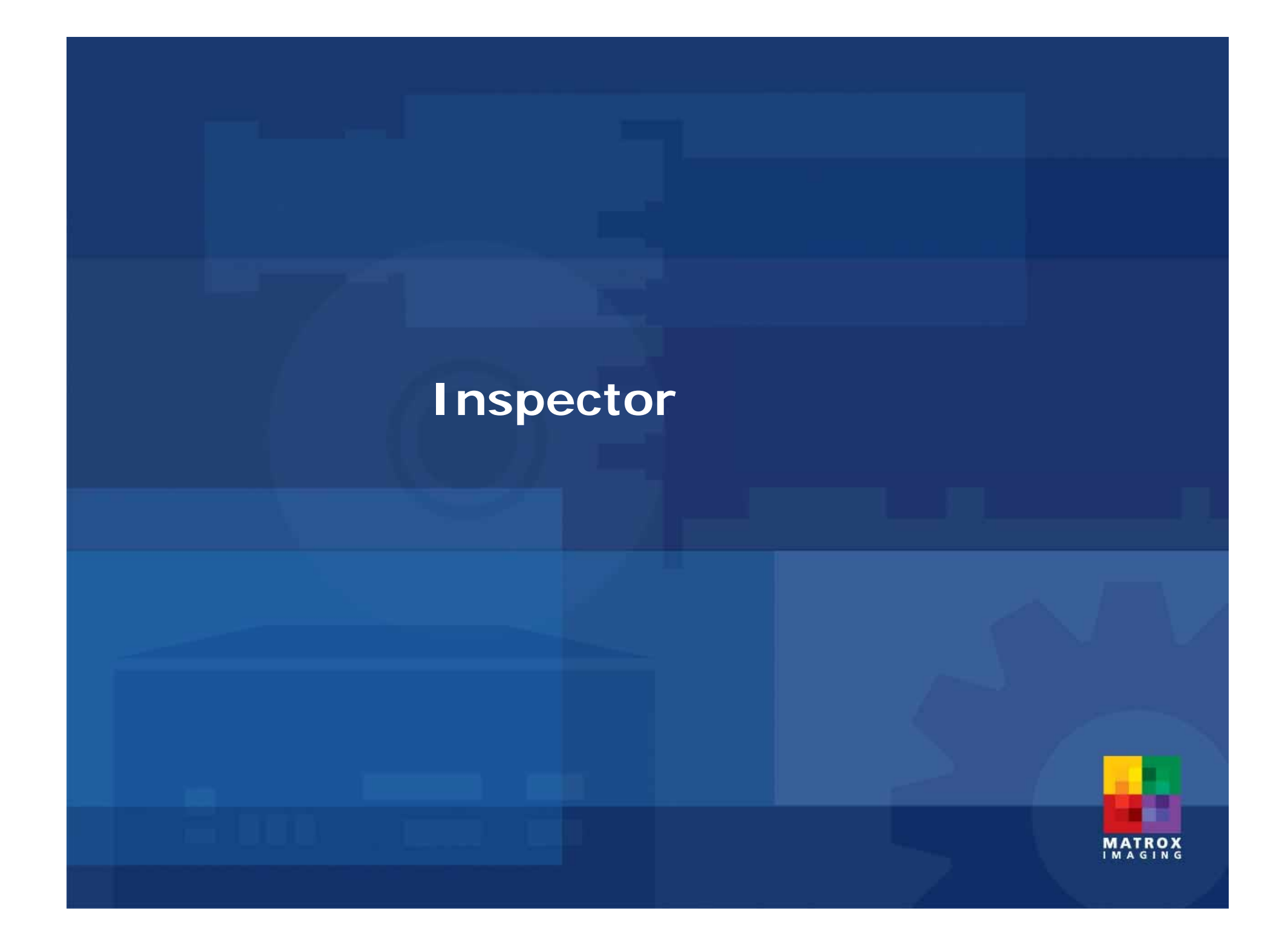

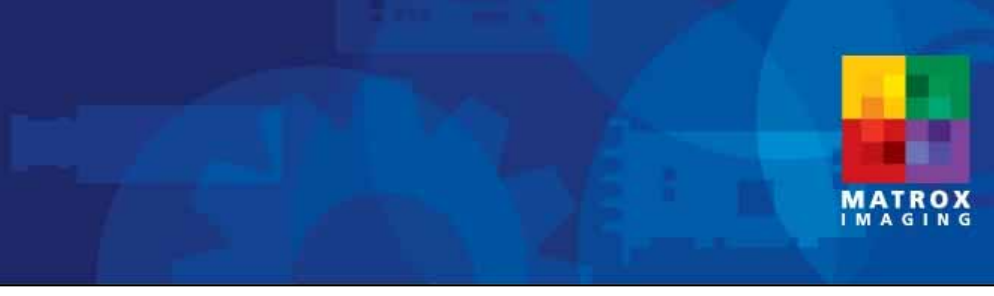

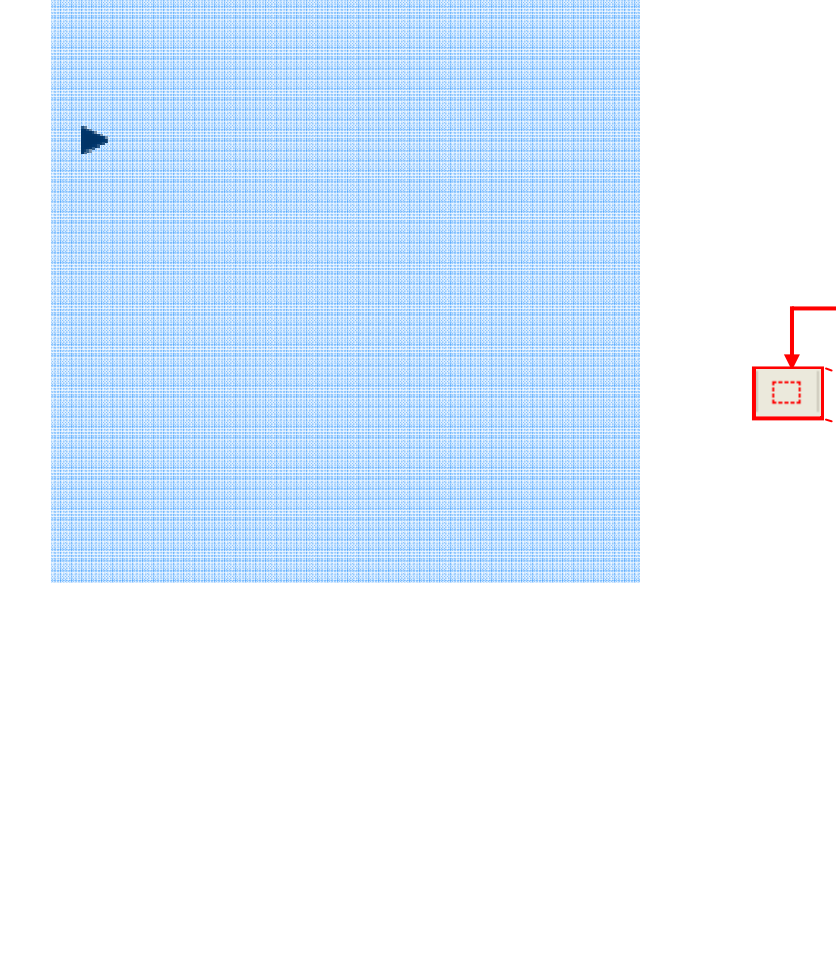

#### 1) Open

C:¥Program Files¥Matrox Imaging¥Inspector9.0¥Images ExCode.mim

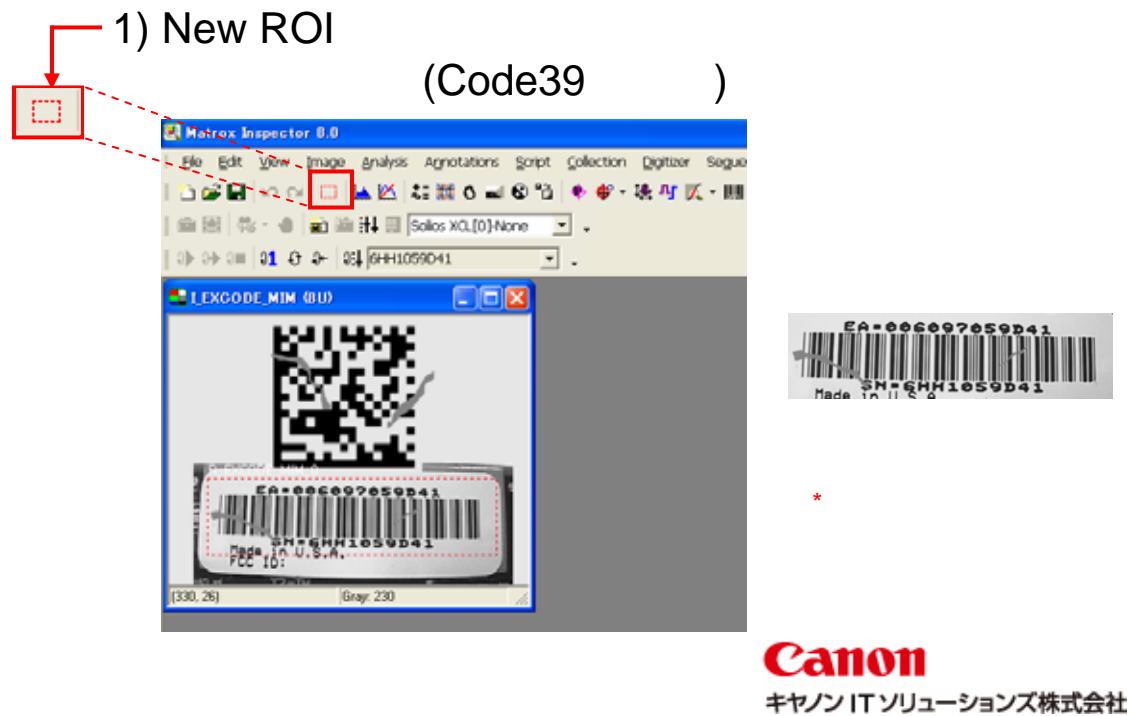

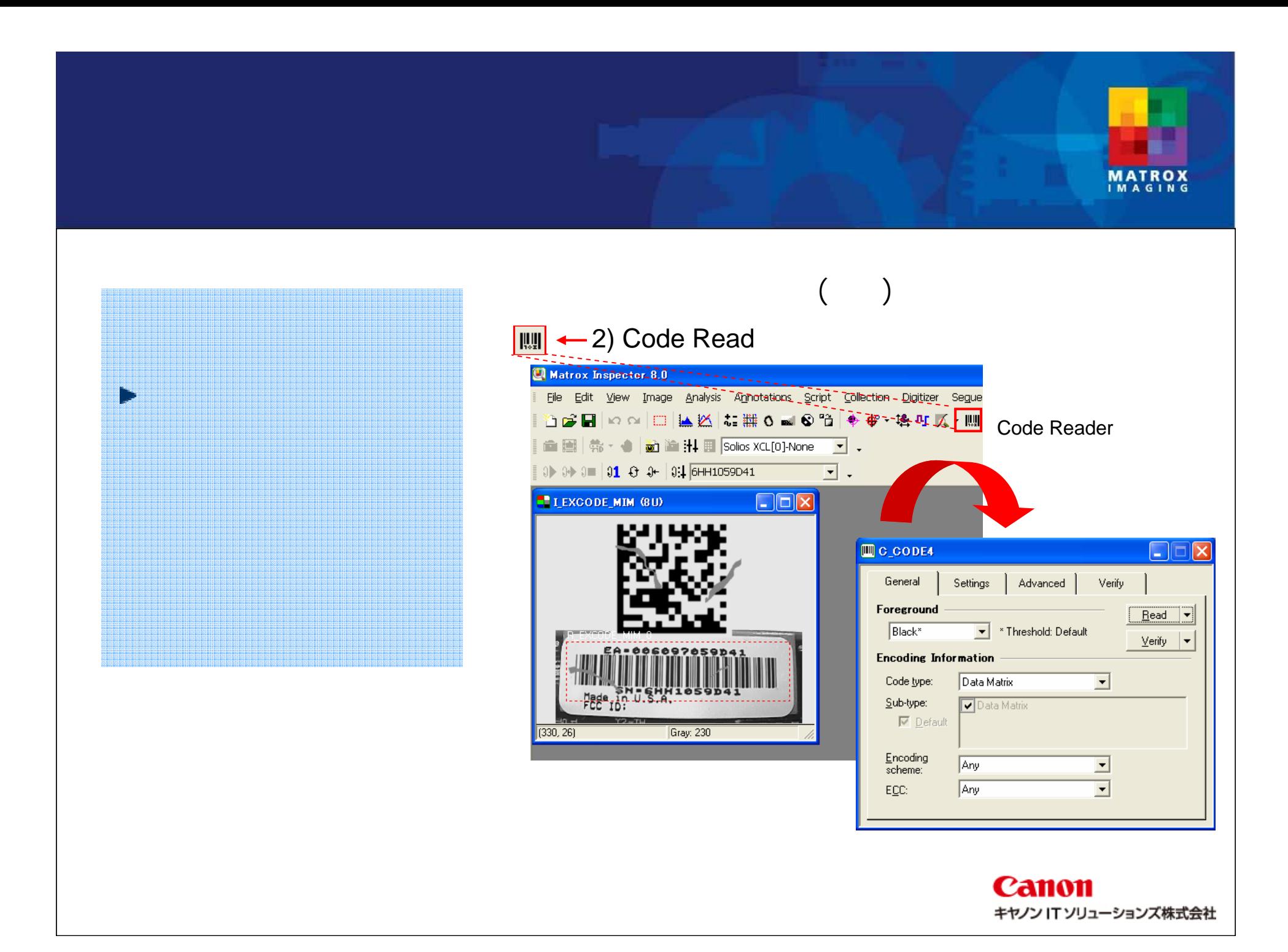

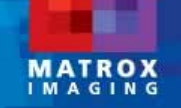

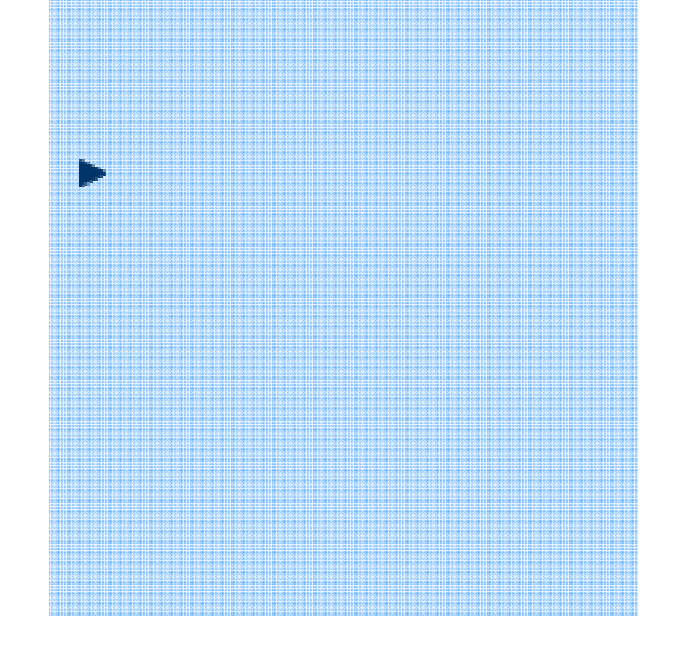

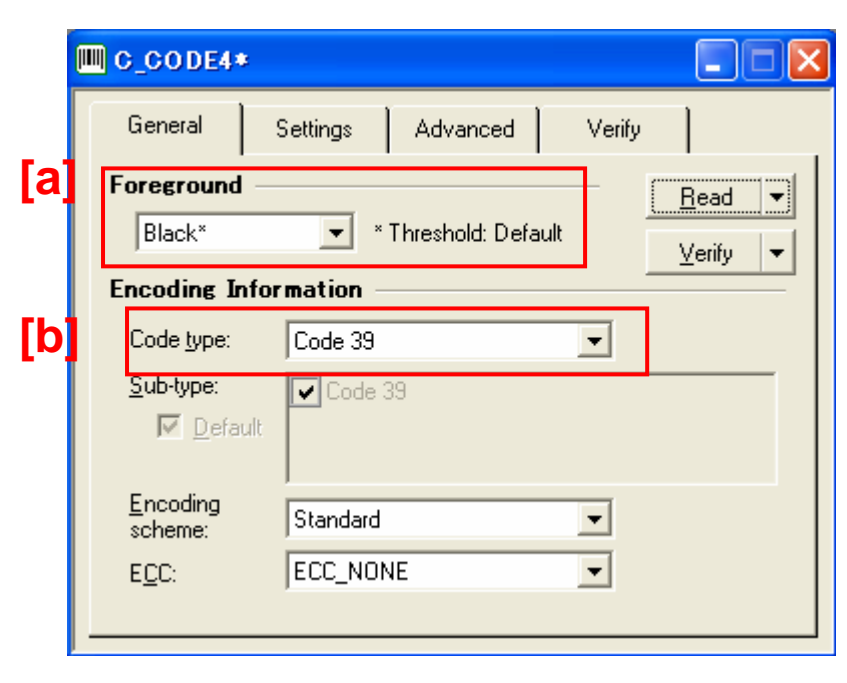

1) General

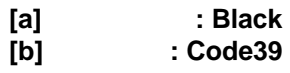

<sup>②</sup> コードリーダ処理(続き)

2) Read

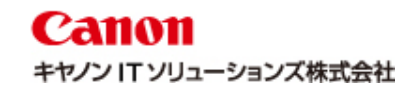

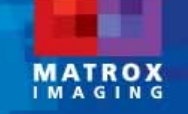

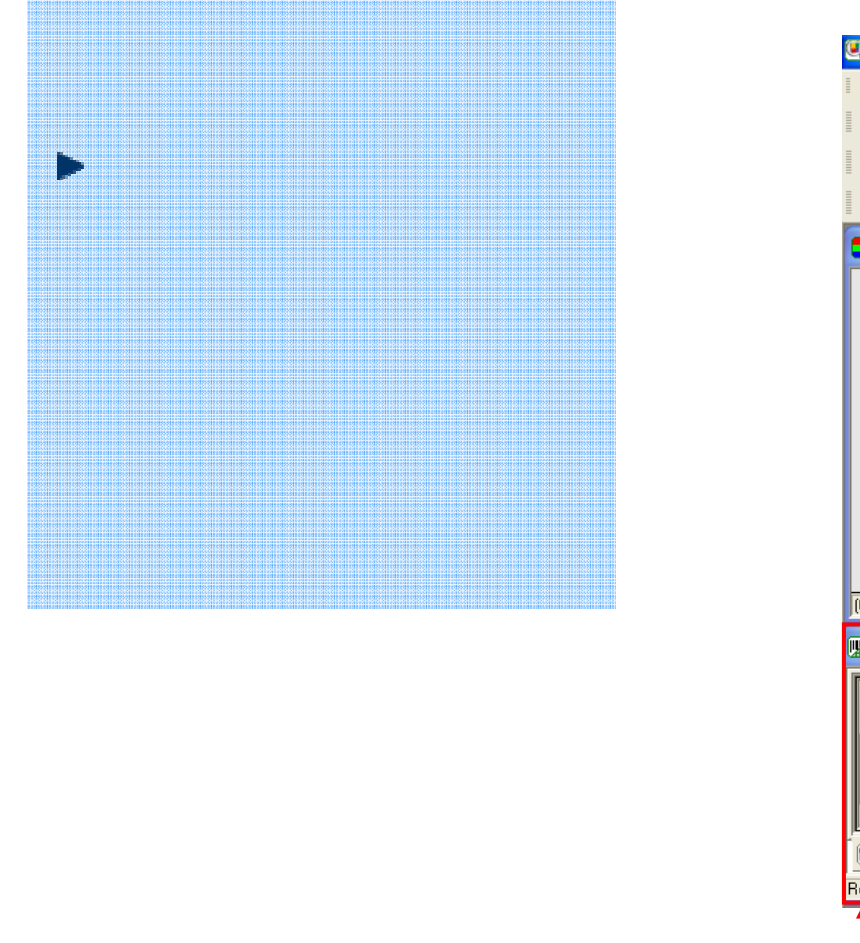

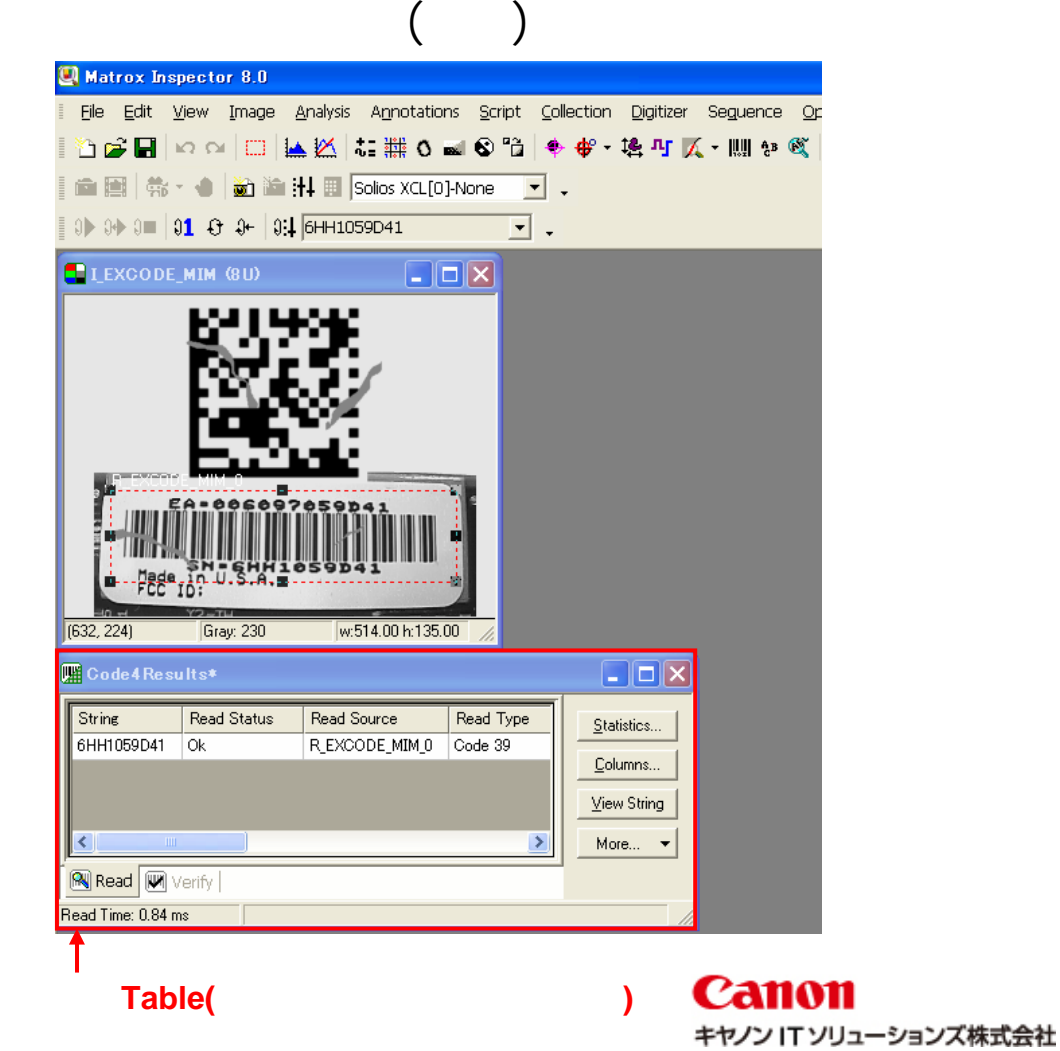

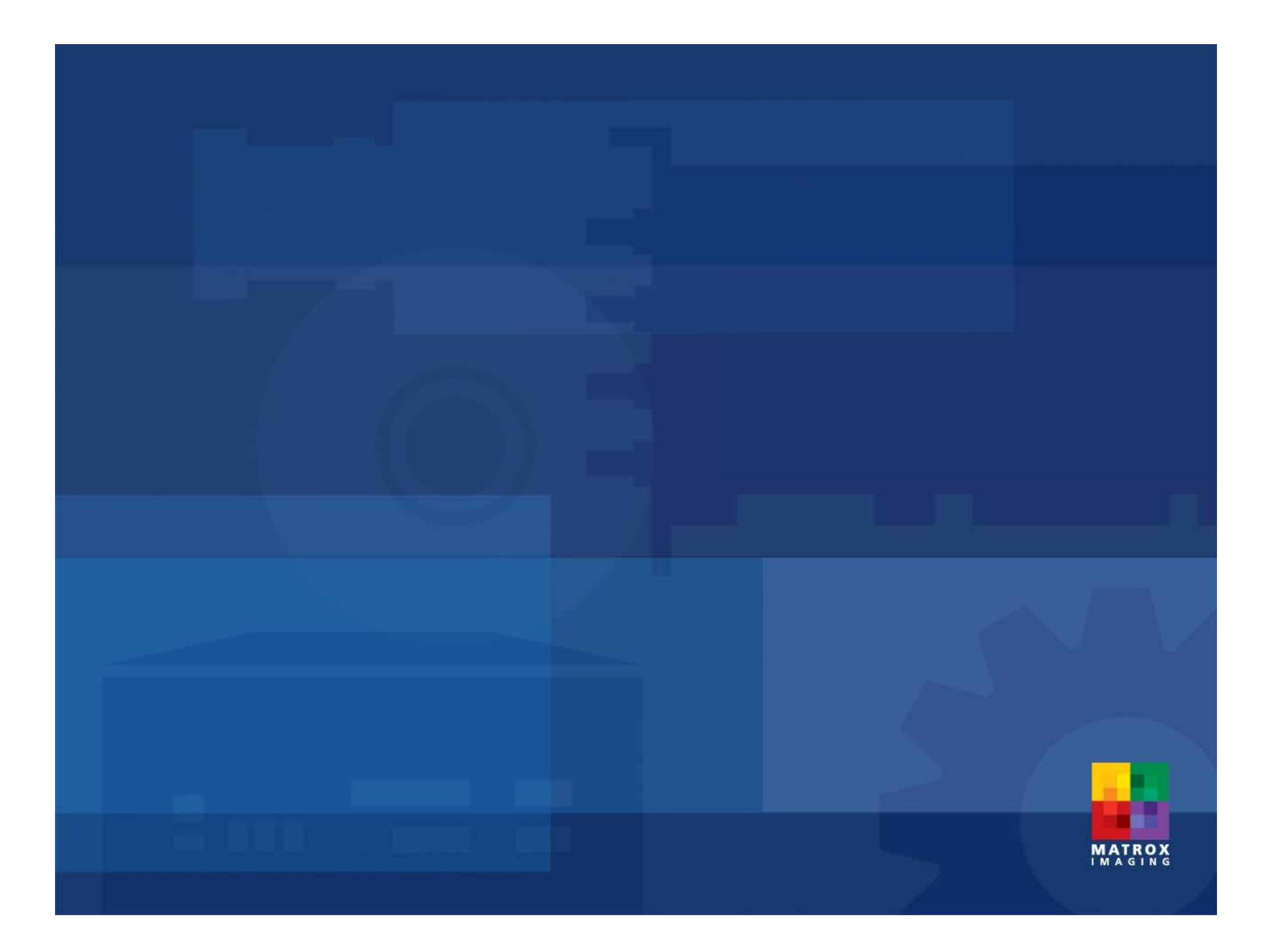

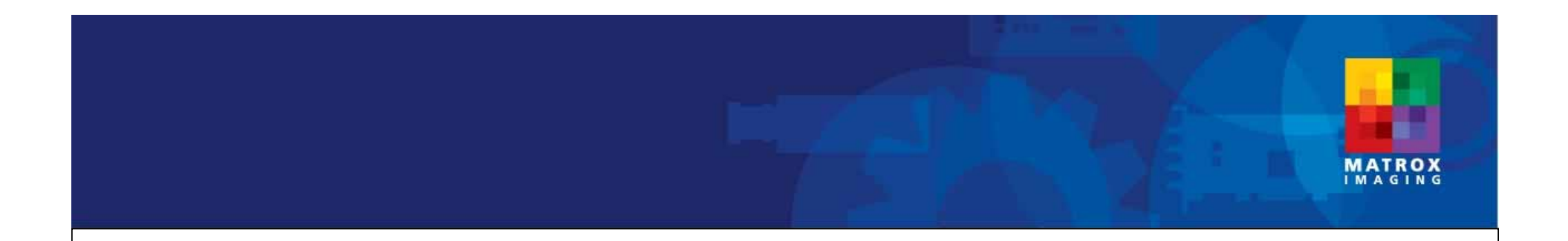

#### $\mathcal{P}$  GUI $\mathcal{P}$  GUI $\mathcal{P}$  and  $\mathcal{P}$  and  $\$ » Matrox Imaging Library (MIL) » MIL8.0 Metrology » Matrox社製画像入力ボードの複数枚対応。 »» Windows XP / 2000 » X86系プロセッサ搭載PC »RAM 64MB Windows2000 128MB WindowsXP »and Books HDD 190MB)»Natrox »Natrox

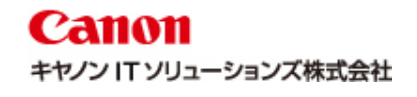

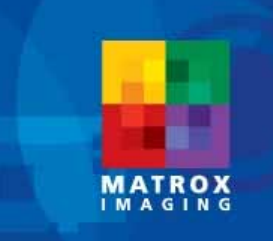

## Canon キヤノン IT ソリューションズ株式会社

e-mail : image-support@canon-its.co.jp

e-mail : image-support@canon-its.co.jp

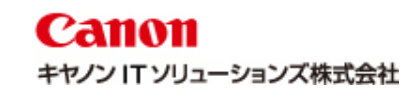